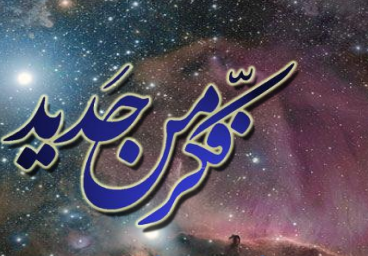

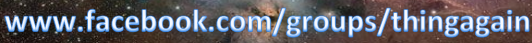

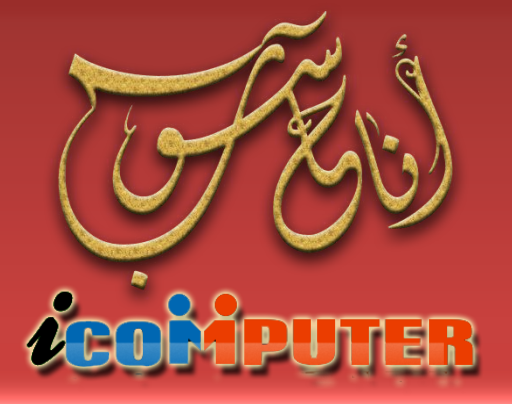

العدد الثالث , تشرين الأول \2012 السنة الأولى

مجلة شهرية تصدر عن مجموعة ( فكر أن جديد ! ) تعني بعلم الحاسوب ومفاهيمه

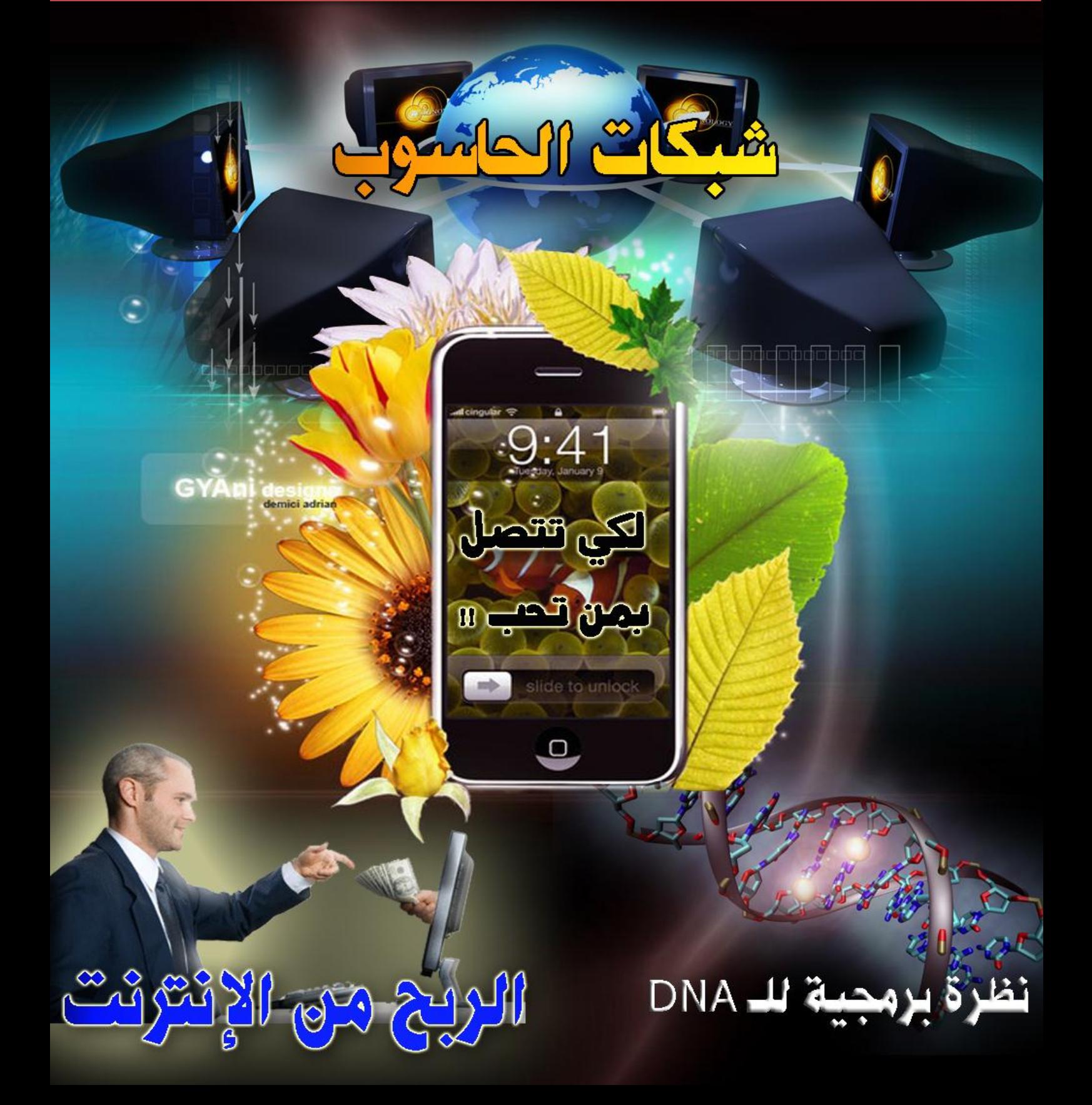

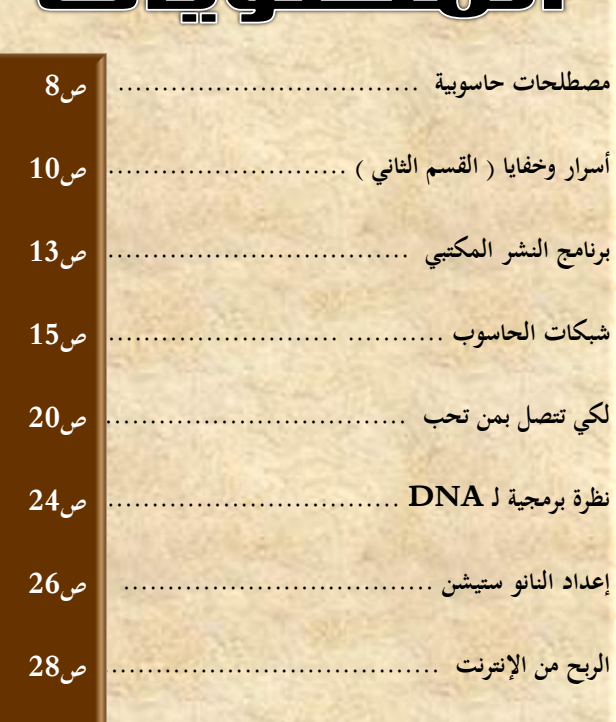

n <sup>oo</sup> ni

## الأبواب الثابتة

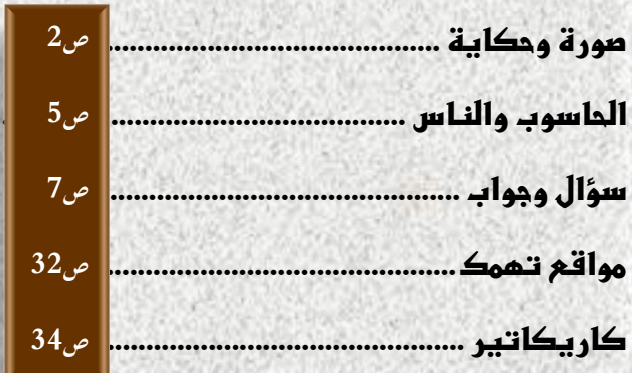

**تستمر مسيرة مجلة ) انا حاسوب ( بصدور العدد الثالث منها والذي حاولنا فيه توجيه المقاالت الى المستويات الثالثة بالتساوي ) المبتدئ والمتوسط والمتقدم ( ، حيث تم التوجه للمستوى المبتدئ بالمقاالت التي تعنى بخواص نظام التشغيل واسرار الحاسوب البسيطة ، وللمستوى المتوسط فقد ادرجنا مقدمة مختصرة لعلم شبكات الحاسوب بعدة مقاالت ، واخيرا فللمستوى المتقدم ادرجنا مقاال عن انظمة شبكات الموبايل وكيفية عملها . كما ستجد في هذا العدد مقاال عن الربح من**  الانترنت ومفاهيمه وبعض المعلومات المفيدة في هذا المجال ، كما ستجد عزيزي القارئ بعض المفاهيم الجديدة حول علم الحاسوب وارتباطه بالعلوم الاخرى كما في مقال النظرة البرمجية **للشفرة الوراثية .**

 $\bigcap$ 

اطلط

J än 5

**وفي النهاية نهدي هذا العدد الى روح النبي الخاتم والمعلم االعظم محمد صلوات اهلل عليه وآله وصحبه األبرار .**

ونسأل الله ان نكون قد قدمنا خدمة بسيطة للمجتمع العربي **ونرجو منها الثواب ومن اهلل التوفيق .**

**املهندس نوار السيالوي**

**كادر اجمللة**

**2727**

- املهندس مصطفى صادق
- املربجمة شهد احلسين
	- املهندس نوار السيالوي

**المجلة مجانية وال يجوز استخدامها ألغراض التجارة \* حقوق النشر والملكية الفكرية محفوظة \***

**المقاالت المنشورة مأخوذة من مصادر متعددة ومعتمدة وكذلك نتاج خبرات كادر المجلة ويجوز النقل عن محتويات المجلة مع اإلشارة لمصدرها**

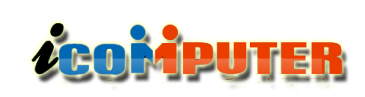

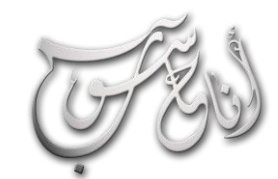

## (لعرو (لثالث - تشرين (لأول \2012 (لسنة (لأولى

صورة وحكاية

# من ذاكرة الزمن ... الى ذاكرة الحاسوب !!

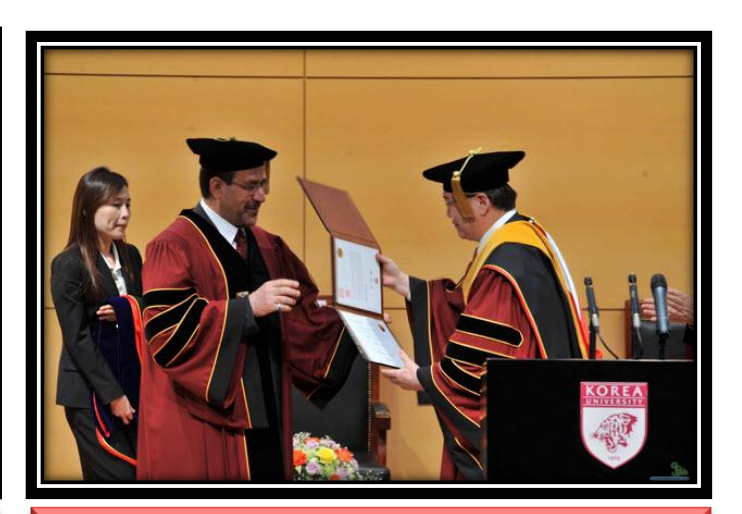

صورة نادرة لحصول رئيس الوزراء العراقي ( نوري المالكي ) **على شهادة الدكتوراه الفخرية في العلوم السياسية من جامعة سيئو في كوريا الجنوبية**

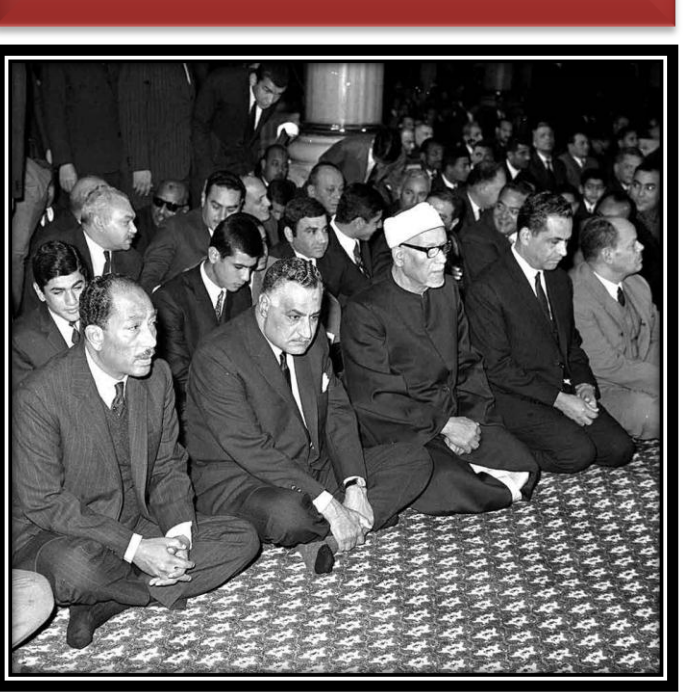

**صورة نادرة تجمع بين الرئيس المصري الراحل ) جما عبد الناصر ( والرئيس المصري الراحل ) أنور السادات ( في أحد المساجد**

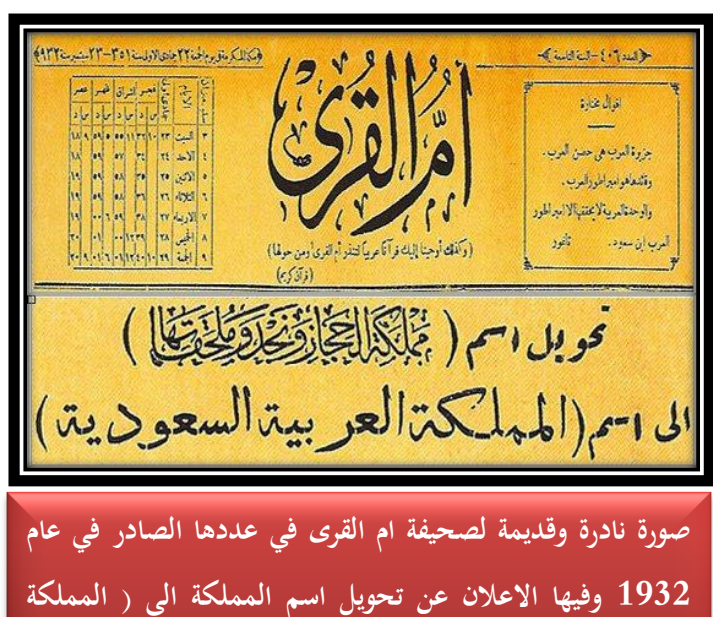

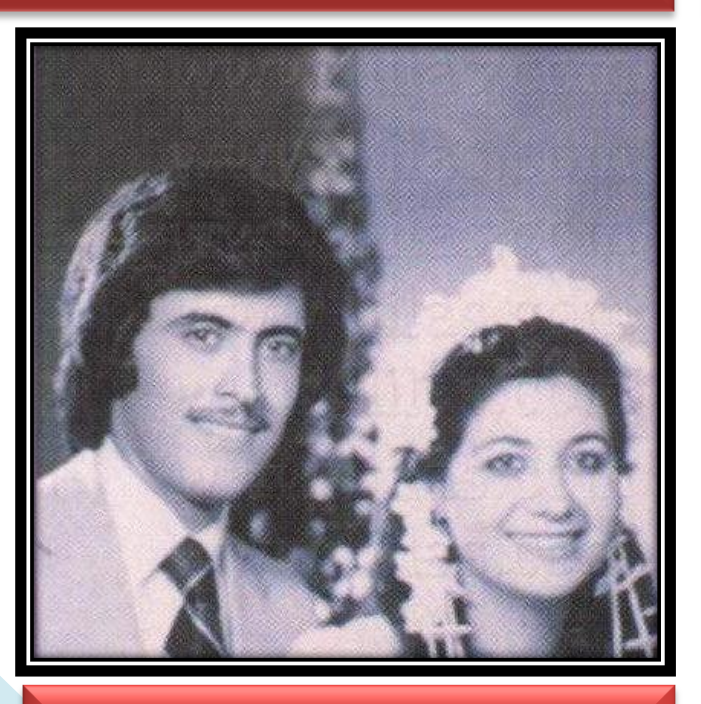

**العربية السعودية (**

**صورة نادرة للمطرب العراقي ) كاظم الساهر ( وزوجته**

2

### (لعرو للثالث - تشرين للأول \2012 للسنة للأولى í

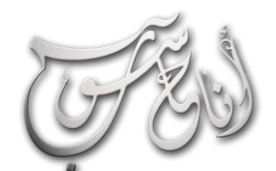

# **COMPUTER**

# صورة وحكاية

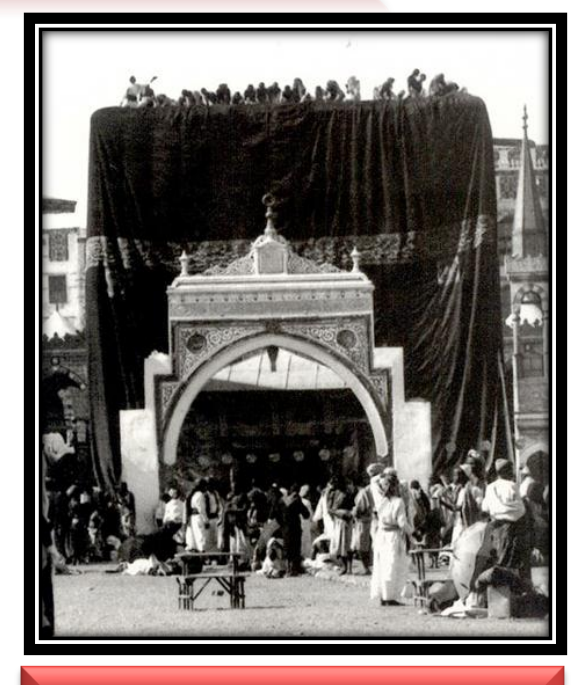

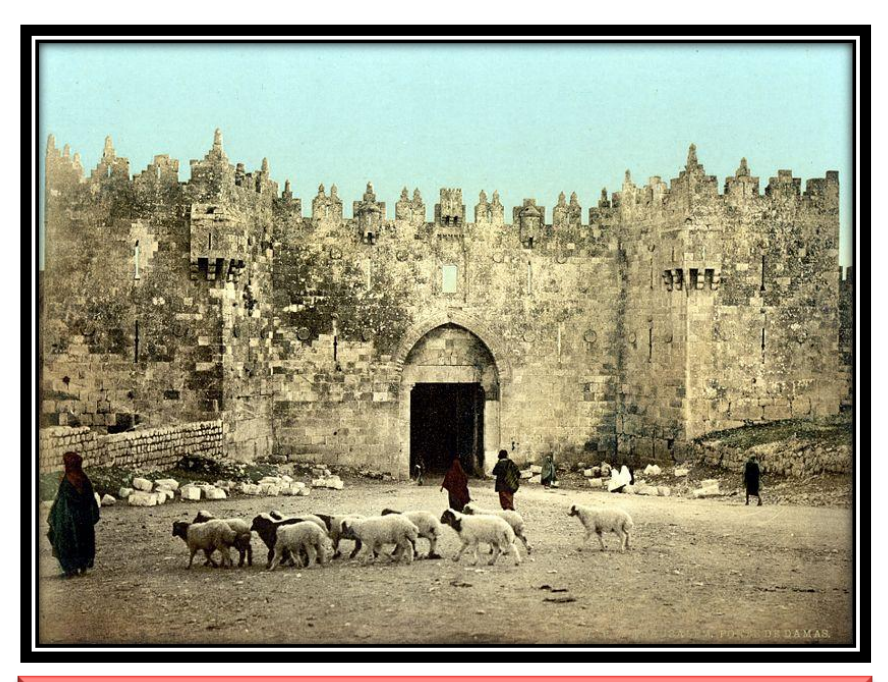

**صورة نادرة جدا لمدينة القدس قبل النكبة صورة نادرة جدا للكعبة المشرفة**

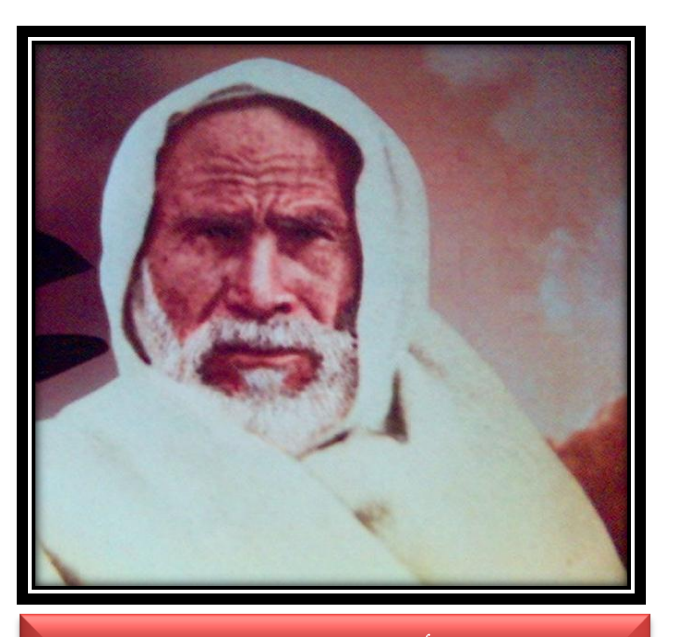

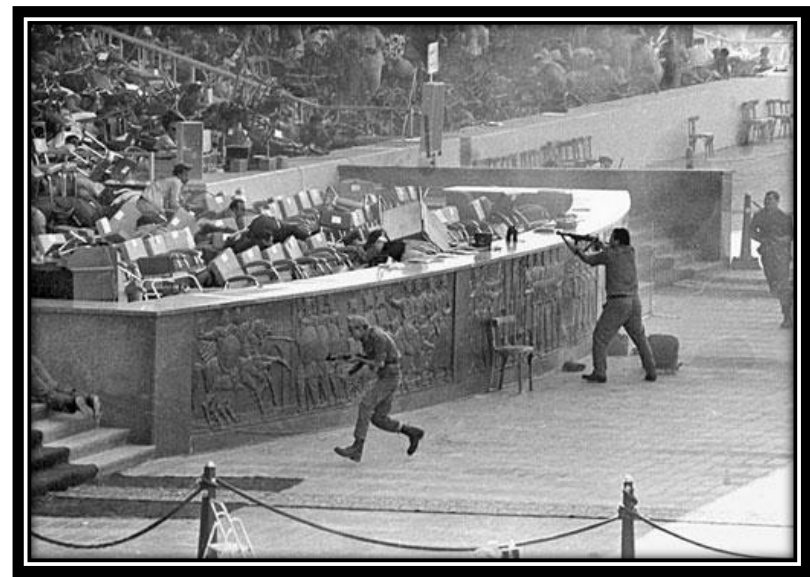

صورة نادرة جدا لعملية اغتيال الرئيس المصري الراحل ( انور السادات ) مصورة نادرة جدا بالألوان للمجاهد الليبي ( عمر المختار )

### (لعرو للثالث - تشرين للأول \2012 للسنة للأولى ĺ

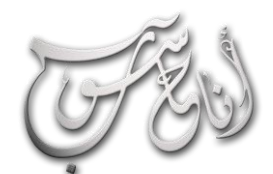

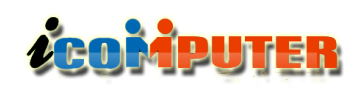

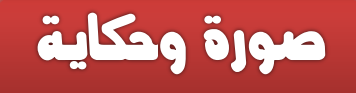

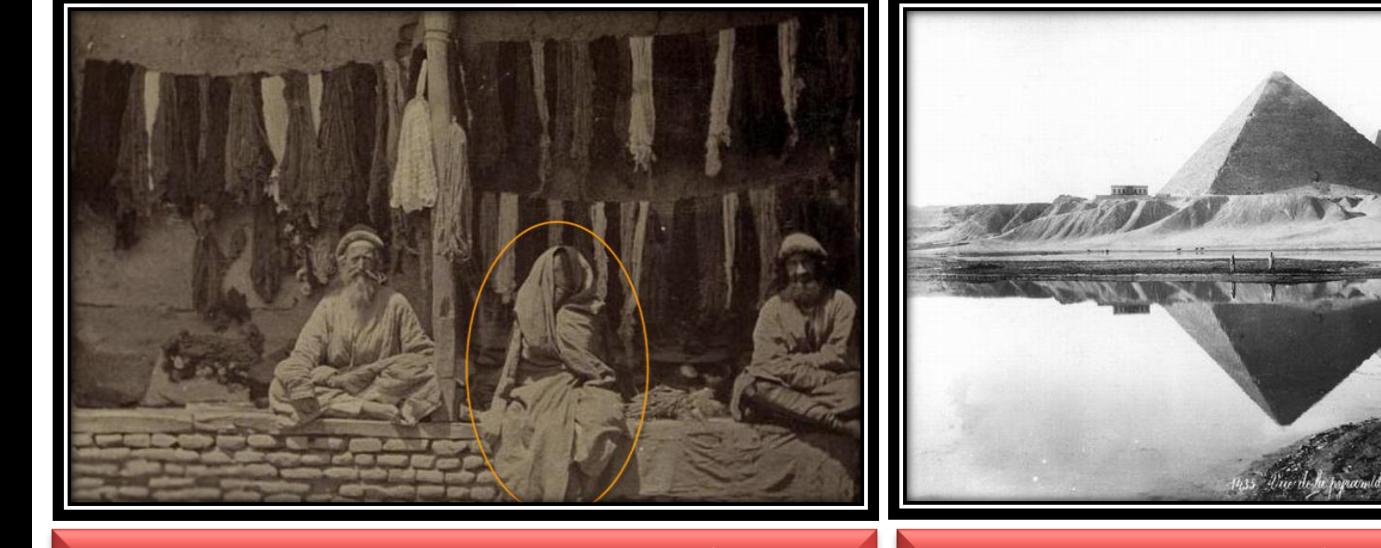

**صورة نادرة ألهرامات الجيزة وبجانبها النيل صورة نادرة ألفغانيين تعود الى 140 سنة مض ) الحظ اللباس اإلسالمي (**

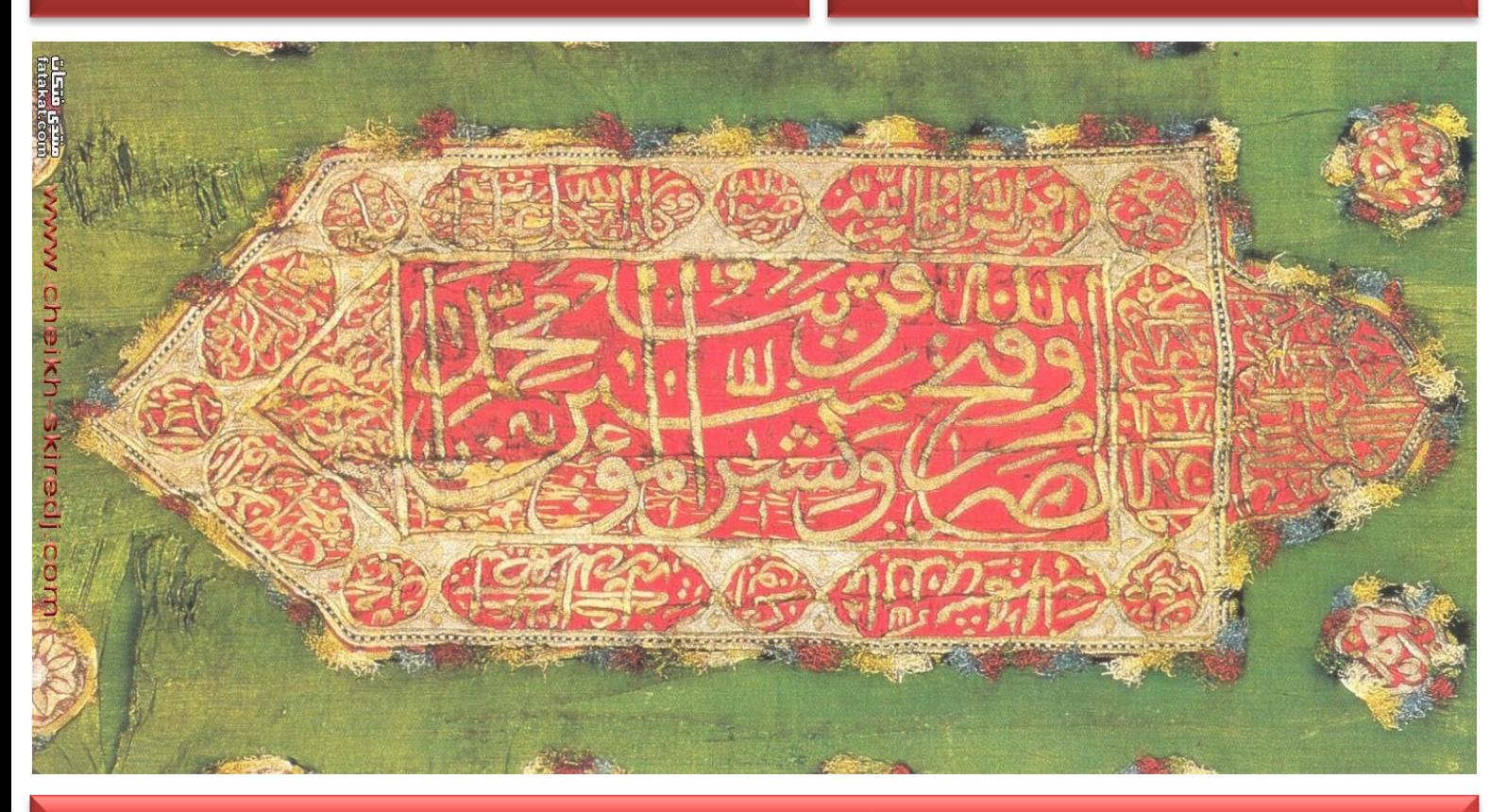

الراية التي سلمها الرسول محمد صلى الله عليه وآله وسلم الى الإمام علي عليه السلام والتي فتح بها خيبر

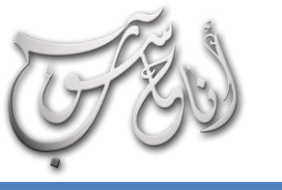

# العرو الثالث - تشرين الأول (2012 السنة الأولى

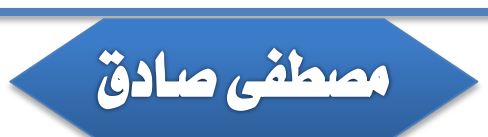

**COMPUTER** 

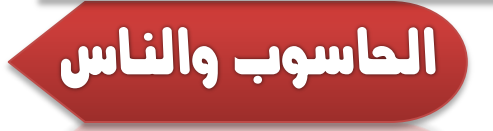

20. 10 020

**الهدف**

**في كل انعطافة جديدة في حياة المجتمعات ينقسم المجتمع الى مؤيد ومعارض للتغيير والتعديل على سيرة االباء واالجداد وهذه حقيقة كونية اكدها القران في عدة مواضع حين اشار الى ان الناس كانوا امة واحدة )بجهلهم و روتينهم المتكرر( حتى جاءهم العلم فانقسموا بين مؤيد للعلم معتنق له وبين معارض يعتز بما لديه ويرف التغير وفي ادخا الحوسبة في حياتنا نواجه االمر نفسه وان لم يكن بنفس الوضوح بالنسبة للتغيرات السابقة اال انه موجود وبحاجة لمن يتصدى للدفاع عنه.**

### **احلاسوب يف حياتنا**

**بطبيعة الحا فأن كل شيء في الدنيا نسبي اال المطلق االوحد وهو اهلل تعالى ولذا فأن كل فكرة وشيء في عالم االفكار واالشياء الذي يمأل ما حولنا هي نسبية الصحة والخطأ ونسبية الفائدة والضرر ومن هذه االشياء )الحاسوب( ومن هذه االفكار )الحوسبة واألتمتة والحوكمة االلكترونية( فلألسف لحد االن ينظر جزء كبير من مجتمعاتنا الشرقية التقليدية الى الحاسوب نظرة سلبية او حذرة او قائمة على اساس الجهل به او الخوف من عواقب سوء استخدامه ً وليس الجميع( باالستفادة من هذا الجهاز ولم نفكر )اغلبنا طبعا الممتاز بكل ما فيه في تطوير حياتنا وحتى الذين يدعون الى الحوسبة يدعون اليها بال معرفة وال تخطيط وال رؤية مستقبلية لجوهر االمر )اين نريد ان نصل!!؟؟(**

**ً تختلف اهداف الدو والشعوب من استخدام الشيء الواحد طبقا لتراثها وقيمها ومستوى وعي ابنائها ونظرتها الكونية والوجودية وثقافة مجتمعها، ومن سبقونا في مجا الحوسبة استخدموها لخدمة البشرية )التي تعني عندهم انفسهم وليس كل البشر!( او للتحكم بمصائر الشعوب او لتكريس التفوق االقتصادي والعلمي إلبقاء التحكم ببقية ً اخر يخصنا؟ الشعوب فهل نريد ان نصل لما وصلوا؟ ام ان لنا شأنا هذا ما لم يجب عنه احد حتى االن!** 

**كلنا يعلم ان االخرين )كل من عدانا نحن العرب والمسلمون( يصنعون ليحكموا ويترفهوا ولكن نفس صناعاتهم تصدر الينا بهدف تحويلنا الى المستهلك الدائم الذي يديم انتاجهم وسوق تصريف بضاعتهم فمتى تتغير النظرة ومتى نبدأ االنتاج ونتوقف عن االستهالك المفرغ من المحتو ى!!؟؟**

#### **االستهالك املدروس**

5 **ان ما يميز الشعوب المتحضرة والمتطورة انها تستهلك الحد االدنى ً( لذا تجدهم ً وليس مطلقا من المطلوب )وهذا الكالم نسبي ايضا )بغالبيتهم( يجيدون استثمار الموارد الطبيعية والبشرية والمالية الى اقصى حد في حين ان مجتمعاتنا مهووسة باإلسراف او التقتير ، بالبذخ او البخل وال نعرف للحكمة في االستهالك سبيالً وهذا شيء يجب ان يتناوله علماء االجتماع بشيء من الجدية لتشخيص اسبابه** 

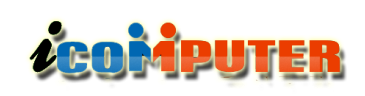

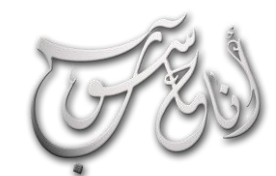

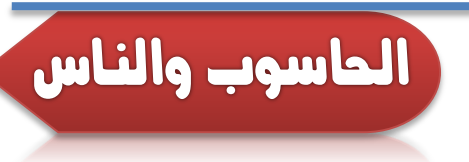

### **خالصة القول**

**احبتي الحاسوبيين خاصة والمصلحين االجتماعيين عامة ان مهمتنا شاقة وعسيرة في نشر العلوم وليفترض كل منا ان لديه من العلم 10 درجات وهو يريد الوصو الى ا 100 او االلف وهذا من حقه ولكن ما فائدة ان تكون من اصحاب االلف وحولك مجتمع يعيش في صفر من العلم او يقترب من الصفر! وحينها سترى الناس من ً وستعيش العزلة وينتهي بك االمر الى ً ويرونك صغيرا حولك صغارا الهجرة الى اوروبا او امريكا بحجة جهل المجتمع وعدم حاجته وتقديره لما عندك )وهذا لألسف ما يحصل االن وبكثرة( فيا حبذا لو تطورنا وطورنا من حولنا وزكاة العلم تعليمه وكل معلومة جديدة تتعلمها هي مسؤولية اكبر في رقبتك تجاه بين جنسك ومجتمعك وال ينه بالعبء الثقيل اال اهله فهل نعاهد انفسنا ان نبذ ما لدينا لمن حولنا ونحن نسعى للمزيد!!؟؟ اتمنى ذلك**

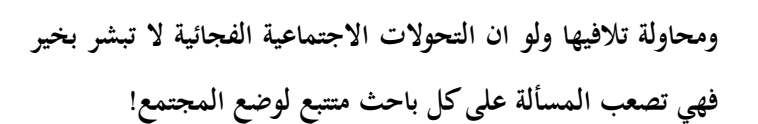

### **التحول التدرجيي**

**بحمد اهلل ان في مجتمعاتنا من التنوع ما يبشر بخير فبعد ان كان الحاسوب حلم الشباب في امتالكه والعمل عليه اصبح طموح االطفا والكبار في السن ان يمتلكوا الحواسيب ويعملوا عليها بل وان هناك حركة واسعة من قبل المؤسسات الحكومية واالهلية لتطوير ادائها بالحوسبة ولكن تضل الفكرة المحورية قائمة وهي متى نتحو من االستهالك واالستخدام الى التطوير والتصميم واالبداع؟ ورغم ان االصوات تتعالى في دولنا الشرق اوسطية باللحاق بركب الحضارة اال ان اغلب الصريحين من مثقفينا يصرحون بال خوف او خجل بأنهم ال يعرفون من اين يبدئون !!؟؟**

#### **مع او ضد**

**ان من يجري احصائية لمجتمعاتنا يالحظ ان نسبة االمية االبجدية ً وان من بديهيات العمل االجتماعي فضالً عن االلكترونية كبيرة جدا فكرة ان التطور ال يحصل ان انحسرت االفكار بالنخبة فما لم نعمل على اشاعة االفكار الواعية والتطويرية في المجتمع كله فأن كل جهود المطورين والمصلحين ستبقى حبيسة النخبة وتذهب هباء فالنخبة ال تحتاج من ينه بها بل هي من يجب ان تنه بالعامة من الناس وعندها فقط وحين يعرف الناس محاسن العلم ومساوئ ً من اشد المتلهفين للتعلم والتقدم والتطور الجهل سيكونون قطعا وهذا دور الطبقة الوسطى في المجتمع التي لألسف تعمل على ان تطور ما عندها بغ النظر عن المحيطين بها من افراد المجتمع الذي يحتاج من يرسم له الطريق ليرتقي ويتطور.**

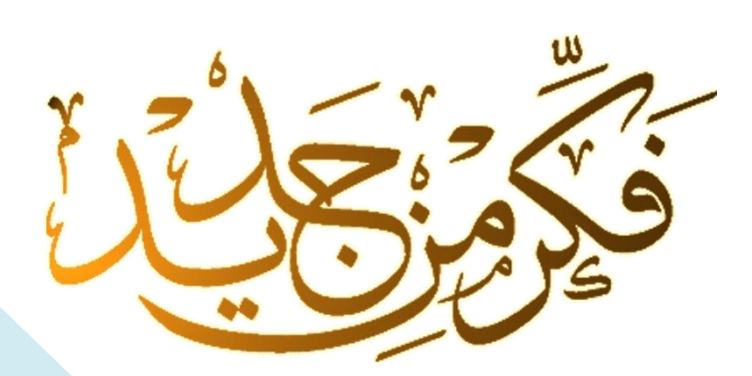

# **LEOMPUTER**

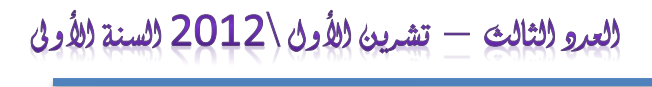

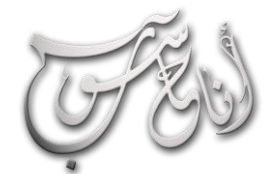

سؤال وجواب

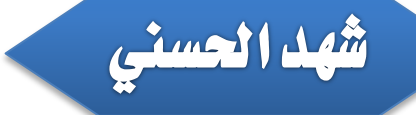

**انا: كيف يتم ضبط الوق في الجهاز من خال االنترن ؟**

**احلاسوب : سوف اجيب على هذا السؤا كمثا** 

**اريع خطوات صغيرة لتحديث الوق من االنترن :**

**-1 أنقر بالماوس نقرا مزدوجا فوق الوق الحالي في شريط المهام في أسفل الشاشة**

**-2 اختر الخيار )وق اإلنترن (**

**Internet Time**

**-3 اختر الخيار)تزامن تلقائي مع ملقم اإلنترن الخاص بالوق ( بوضع اشارة الصح عليه**

Automatically synchronize with **Internet time server**

**-4اضغط على خيار )التحديث اآلن(**

**Update Now**

**أنا : فجأة اصبح جميع الصور في االنترن ال تظهر على علما بأنها كان تظهر قبل ذلك ، فما السبب؟ ً الشاشة**

**احلاسوب : من المحتمل ان احدهم الغى خاصية عرض الصور في برنامج المتصفح ، ولكي تقوم بإعادتها في انترن اكسبلورر اذهب الى Options Internet واختر Advanced وتأكد بأنه تم اختيار Pictures show .**

**انا: ما هو البانر ؟ ومن اين يمكنني الحصو عليه ؟ وهل يباع ؟**

**احلاسوب: : البانر ) Banner ) او الشريط الدعائي هو صورة عادية يمكن تصميمها بواسطة اي برنامج رسومي ، االختالف الوحيد هو استخدامها. فمصطلح Banner يأتي ً غالبا في استخدامين ، االو هو استخدامه كرمز لموقع معين ، اما الثاني فاستخدامه في الدعايات ولعل هذا هو االستخدام االعم في ً دون ان تجد فيه ً االنترن ، حيث يندر ان تزور موقعا مشهورا ً بشكل دعايات على شكل لوحات بانر ..ويكون البانر غالبا مستطيل بعرض الصفحة ، ويمكن ان يكون على هيئة صورة ثابتة او متحركة ، كما يمكنك تصميم البانر بواسطة اي برنامج رسومي وحفظه بأي صيغة رسومية تريدها**

**انا: توقف عمل الشاشة مع بقاء اللمبة مضيئة؟؟!!**

**احلاسوب : عطل في وحدة الطاقة أو الشاشة أو عطل في كابل الشاشة أو كرت الشاشة قم بـ إصالح أو تغيير وحدة الطاقة .او تغيير كابل الشاشة وتغيير كرت الشاشة**

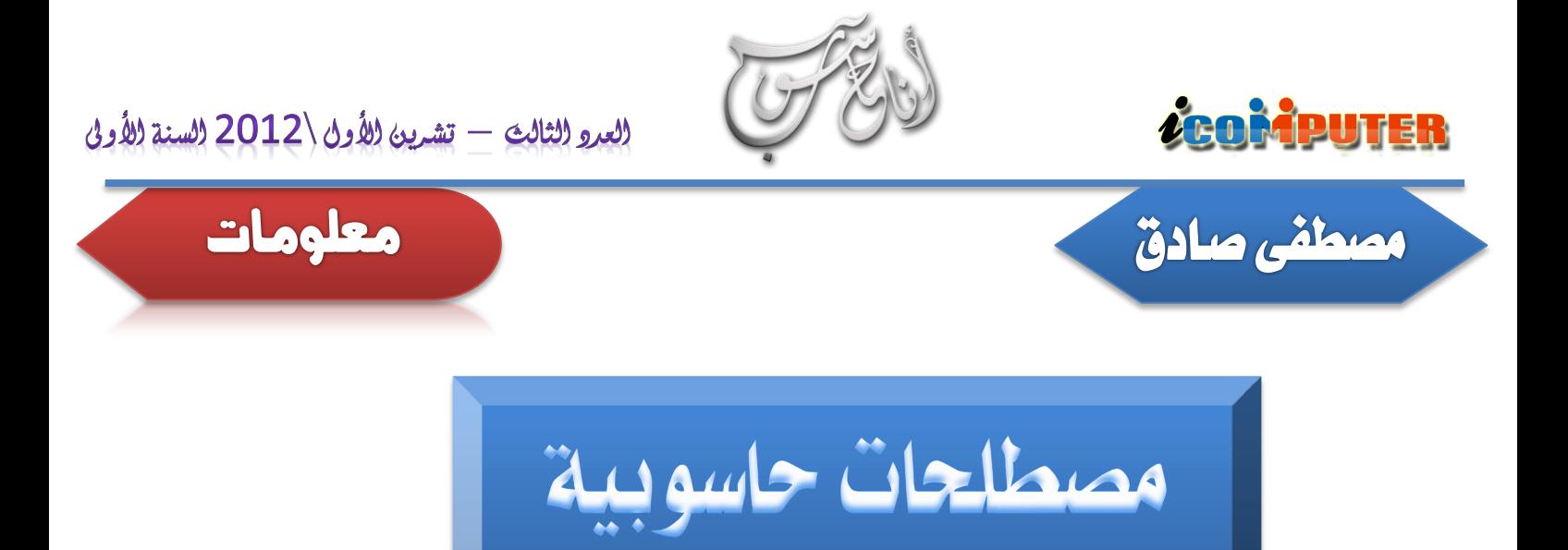

**كمية الوق الذي يمضي أثناء تجهيز البيانات بواسطة مشغل األقراص أو الذاكرة العشوائية منذ إصدار المعالج للطلب وحتى توفير البيانات للمعالج**

**هي عملية نسخ أحد أو بع أو كل الملفات الموجودة على قرص إلى قرص آخر أو حتى مجموعة أقراص مرنة سواء للحفظ في األرشيف أو للحماية ضد حدوث أي مشاكل للنسخ العاملة على القرص**

**سعه خطوط االتصاالت أما في مجا الحاسبات اإللكترونية فيطلق هذا المصطلح علي عدد الوحدات الكهرومغناطيسية التي تستخدم لنقل المعلومات**

**ملف نص مكتوب برموز ) األسكي ASCII ) بحيث يوضع به أمر أو مجموعة من األوامر المستخدمة في بيئة DOS والتي يراد ً تنفيذها باالستدعاء من خال ملف واحد بالتتابع واحدا بعد آخر ،**

**ً لتنفيذ ويجب أن يكون الملف ذو امتداد \*.BAT وتستخدم غالبا المهام الروتينية التي تتم في خطوات محددة كل مرة.** 

**second per bit سرعة نقل المعلومات**

**هو عملية تحميل البرامج التي تستخدم في السيطرة على مكونات الحاسب لتتيح للبرامج التعامل مع مكونات الجهاز.** 

**هذه الكلمة معناها استنهاض حيث يقوم الحاسب ببرنامج يمكننا من أداء عمليات التحميل األولى للحاسب**

**حيز من التخزين مخصص لحفظ بيانات من نوع خاص يستخدمها فمثالً القراءة من القرص الصلب يتم حفظ المعالج بكثرة أثناء العمل بدالً من تحميلها من القرص المعلومات الخاصة بعملية القراءة نفسها الصلب في كل مرة وضياع الوق في انتظار األجزاء الميكانيكية ؟، وهي تستخدم في موضعين بين المعالج واألقراص وبين المعالج**

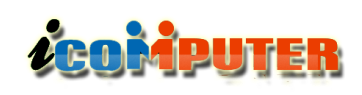

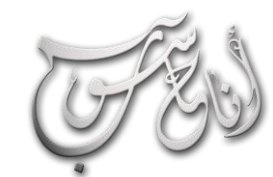

l

## (لعرو (لثالث - تشرين (لأول \2012 (لسنة (لأولى

معلومات

**برنامج يشتغل في ملقم متواجد بين شبكتك المحلية أو اإلنتران وبين اإلنترن في محاولة منه إلخفاء بنية الشبكة عن المتطفلين. يص في هذا البرنامج كل االتصاالت الصادرة لكي تظهر كلها وكأنها أيضا بتمرير طلبك إلى ً قادمة من نفس اآللة. يقوم ملقم البروكسي اإلنترن ثم يعترض سبيل الجواب ثم يمرره إليك . بإمكان مسؤو أيضا تنظيم النقاط الخارجية التي يستطيع مستخدمو الشبكة ً النظام** المحلية الاتصال بها.

**لفظة مركبة من Demodulator/Modulator )مضمن/مزيل تضمين( ، جهاز يتيح للكمبيوتر إرسا معلومات عبر خطوط الهاتف من خال الترجمة بين اإلشارات الرقمية التي يستعملها الكمبيوتر وبين اإلشارات التناظرية )Analog )المناسبة** للاستعمال على نظام الهاتف. عند الإرسال يضمّن المودم المعلومات **الرقمية في إشارة حاملة على خط الهاتف. وعند االستالم ينفذ المودم عكس تلك العملية ليزيل تضمين البيانات من اإلشارة الحاملة.** **والذاكرة لزيادة السرعة الحاسب كما أنه في بع أنواع المعالجات وبع بطاقات اإلضافات قد تتواجد لزيادة سرعتها**

**توقف غير متوقع وغير مرغوب فيه لعمليات الحاسب فعندما ينهار أحد البرامج أثناء علمه فإن أي ملفات مفتوحة من خالله لن يتم حفظه وقد يحدث بها تلف فال تتمكن من إعادة فتحها مرة أخرى ، ً وغالبا ستخدم األمر إعادة تشغيل الحاسب بعد إيقافه لفترة قصيرة.**

**وهو احد انواع اوامر اطفاء الحاسبة وتجده من ضمن خيارات االطفاء في قائمة ابدأ ، هذا االمر يقوم بإغالق الجهاز تماما أي اغالق نظام التشغيل ومن ثم الحاسب ولكن مع حفظ كل العمليات و البرامج و أي شيء اخر كن تعمل عليه قبل االغالق وليس معنى هذا حفظها و لكن االحتفاظ باخر صورة كان عليها الحاسب ونظام التشغيل قبل تنفيذ االمر وطبعا لكى يتم ذلك يقوم هذا االمر باالحتفاظ بكل البيانات الموجودة على الـ RAM في هيئة ملف حاص بهذه العملية على القرص الصلب يتراوح حجم هذا الملف بداية من 256 ميجا وهذا هو العيب الوحيد لهذه العملية وذلك ان كان لديك مساحة قليلة في القرص الموجود عليه نظام التشغيل .**

**حاجز قائم في األجهزة أو البرامج أو كليهما يسمح لحركة المرور أن تتدفق في اتجاه واحد فقط إلى الخارج من الشبكة المحمية. الجدار الناري هو جهاز يستعمل عادة لحماية الشبكة من المتطفلين غير المرغوب بهم.**

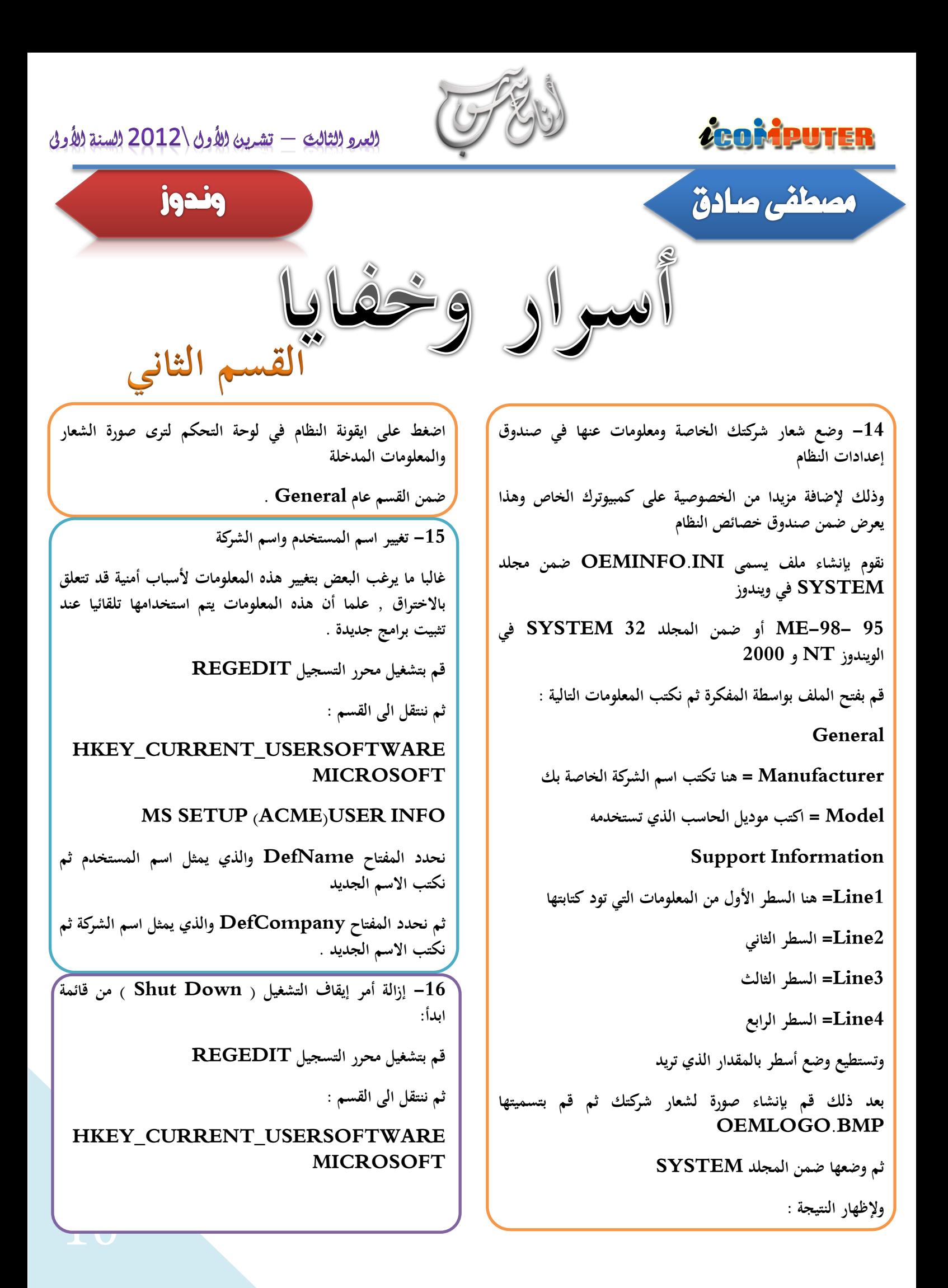

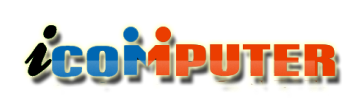

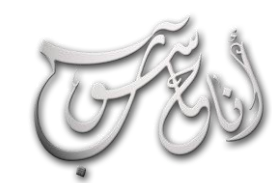

**WINDOWSCURRENTVERSIONPOLI CIE\*\*\*\*\*\*\*\*\*\*\*\*\*\*\*PLORER**

**نقوم بإضافة مفتاح من النوع DWORD**

**ونسميه NoCLOSE**

**ثم نعطيه القيمة ) 1 ( إلزالة أمر إيقاف التشغيل**

**أو القيمة ) 0 ( إلظهاره .**

**-17 منع إضافة أسماء الملفات المفتوحة إلى قائمة المستندات**

**قم بتشغيل محرر التسجيل REGEDIT**

**ثم ننتقل الى القسم :** 

**HKEY\_CURRENT\_USERSOFTWARE MICROSOFT**

**WINDOWSCURRENTVERSIONPOLI CIE\*\*\*\*\*\*\*\*\*\*\*\*\*\*\*PLORER**

**نقوم بإضافة مفتاح من النوع DWORD**

**ونسميه NORECENTDOCSHISTORY**

**ثم نعطيه القيمة ) 1 ( لتعطيل اإلضافة**

**أو القيمة ) 0 ( لتشغيل اإلضافة**

**-18 منع تعديل أو حذف أي مكون من مكونات قائمة ابدأ**

**قم بتشغيل محرر التسجيل REGEDIT**

**ثم ننتقل الى القسم :** 

**HKEY\_CURRENT\_USERSOFTWARE MICROSOFT**

**WINDOWSCURRENTVERSIONPOLI CIE\*\*\*\*\*\*\*\*\*\*\*\*\*\*\*PLORER**

**نقوم بإضافة مفتاح من النوع DWORD ونسميه NOCHANGESTARTMENU**

**ثم نعطيه القيمة ) 1 ( لتعطيل اإلضافة أو القيمة ) 0 ( لتشغيل اإلضافة**

وندوز

**-19 منع إضافة أي رمز الى سطح المكتب عند العرض بالنمط ) ) ACTIVE DESKTOP**

**قم بتشغيل محرر التسجيل REGEDIT**

**ثم ننتقل الى القسم :** 

ĺ

**HKEY\_CURRENT\_USERSOFTWARE MICROSOFT**

**WINDOWSCURRENTVERSIONPOLI CIESACTIVEDESKTOP**

**نقوم بإضافة مفتاح من النوع DWORD**

**ونسميه NOADDINGCOMPONENTS**

**ثم نعطيه القيمة ) 1 ( لتعطيل اإلضافة أو القيمة ) 0 ( لتشغيل اإلضافة.**

**-20 منع حذف رمز الى سطح المكتب عند العرض بالنمط ) ) ACTIVE DESKTOP**

**قم بتشغيل محرر التسجيل REGEDIT**

**ثم ننتقل الى القسم :** 

**HKEY\_CURRENT\_USERSOFTWARE MICROSOFT**

**WINDOWSCURRENTVERSIONPOLI CIESACTIVEDESKTOP**

**نقوم بإضافة مفتاح من النوع DWORD**

**ونسميه NODELETINGCOMPONENTS**

**ثم نعطيه القيمة ) 1 ( لتعطيل اإلضافة**

**أو القيمة ) 0 ( لتشغيل اإلضافة .**

**-21 منع تغيير خلفية سطح المكتب عند العرض بالنمط ) ) ACTIVE DESKTOP**

77

**قم بتشغيل محرر التسجيل REGEDIT**

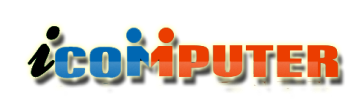

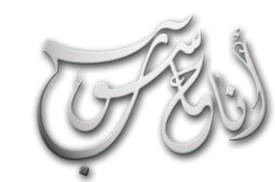

#### (لعرو (لثالث - تشرين (لأول \2012 (لسنة (لأولى ĺ

**ثم ننتقل الى القسم :** 

**HKEY\_CURRENT\_USERSOFTWARE MICROSOFT**

**WINDOWSCURRENTVERSIONPOLI CIESACTIVEDESKTOP**

**نقوم بإضافة مفتاح من النوع DWORD**

**ونسميه NODELETINGCOMPONENTS**

**ثم نعطيه القيمة ) 1 ( لتعطيل اإلضافة**

**أو القيمة ) 0 ( لتشغيل اإلضافة .**

**-22 منع تغيير خلفية سطح المكتب من النوع HTML عند العرض بالنمط ) DESKTOP ACTIVE )**

**قم بتشغيل محرر التسجيل REGEDIT**

**ثم ننتقل الى القسم :** 

**HKEY\_CURRENT\_USERSOFTWARE MICROSOFT**

**WINDOWSCURRENTVERSIONPOLI CIESACTIVEDESKTOP**

**نقوم بإضافة مفتاح من النوع DWORD**

**ونسميه NOHTMLWALLPAPER**

**ثم نعطيه القيمة ) 1 ( لتعطيل اإلضافة**

**أو القيمة ) 0 ( لتشغيل اإلضافة .**

**-23 منع التعديل على الرموز الموجودة على سطح المكتب عند العرض بالنمط ) DESKTOP ACTIVE )**

**قم بتشغيل محرر التسجيل REGEDIT**

**ثم ننتقل الى القسم :** 

**HKEY\_CURRENT\_USERSOFTWARE MICROSOFT**

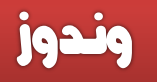

#### **WINDOWSCURRENTVERSIONPOLI CIESACTIVEDESKTOP**

**نقوم بإضافة مفتاح من النوع DWORD**

**ونسميه NOEDITINGCOMPONENTS**

**ثم نعطيه القيمة ) 1 ( لتعطيل اإلضافة**

**أو القيمة ) 0 ( لتشغيل اإلضافة .**

**-24 تغيير أيقونة محرك األقراص Disk Hard**

**قم بتشغيل محرر التسجيل REGEDIT**

**HKEY\_LOCAL\_MACHINESOFTWARE MICROSOFT**

**WINDOWSCURRENTVERSIONEXPL ORER\*\*\*\*\*\*\*\*\*\*\*\*\*\*\*\*\*\*\*\*L ICONS**

**ثم نقوم بإضافة مفتاح من النوع STRING**

**ونسميه 8 ، ثم نعطيه القيمة التي تمثل المسار الكامل لمكان توضع األيقونة مثا : WINDOWSHARD:C DISK.ICO**

**-25 تغيير أيقونة محرك األقراص المرنة Disk Floppy**

**قم بتشغيل محرر التسجيل REGEDIT**

**HKEY\_LOCAL\_MACHINESOFTWARE MICROSOFT**

**WINDOWSCURRENTVERSIONEXPL ORER\*\*\*\*\*\*\*\*\*\*\*\*\*\*\*\*\*\*\*\*L ICONS**

**ثم نقوم بإضافة مفتاح من النوع STRING ونسميه 6 ثم نعطيه القيمة التي تمثل المسار الكامل لمكان توضع األيقونة**

**C:WINDOWSFLOPPY.ICO : مثا**

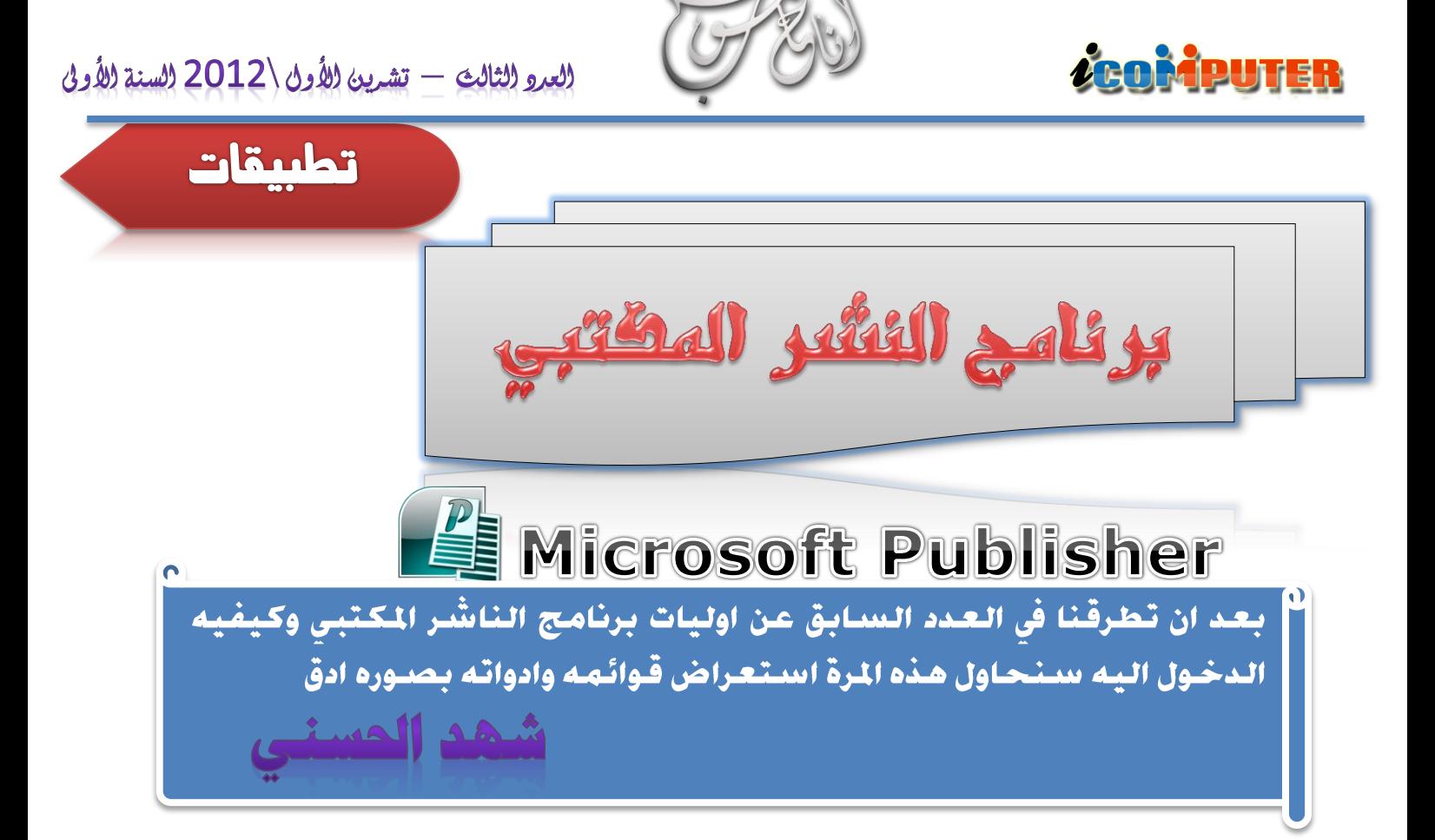

بعد ان نفتح البرنامج وتظهر الواجهة الأولية ومجموعة خيارات التصميم وحسب ما هو مطلوب ويحتاجه المصمم واختارنا تصميم صفحه ويب **تظهر نافذه اخرى تحتوي على مجموعة من القوالب الجاهزة ونختار احدها وقد استعرضنا الواجهة االولية للبرنامج في العدد السابق . و بعد اختيار التصميم تظهر نافذة اخرى تطالبك بتحديد الهدف من الموقع المطلوب تصميمه وتبدأ بتاشير المربعات المطلوبة ثم تنهي المهمة لتظهر بعدها نافذه العمل لتبدأ بتفيذ التصميم للموقع :**

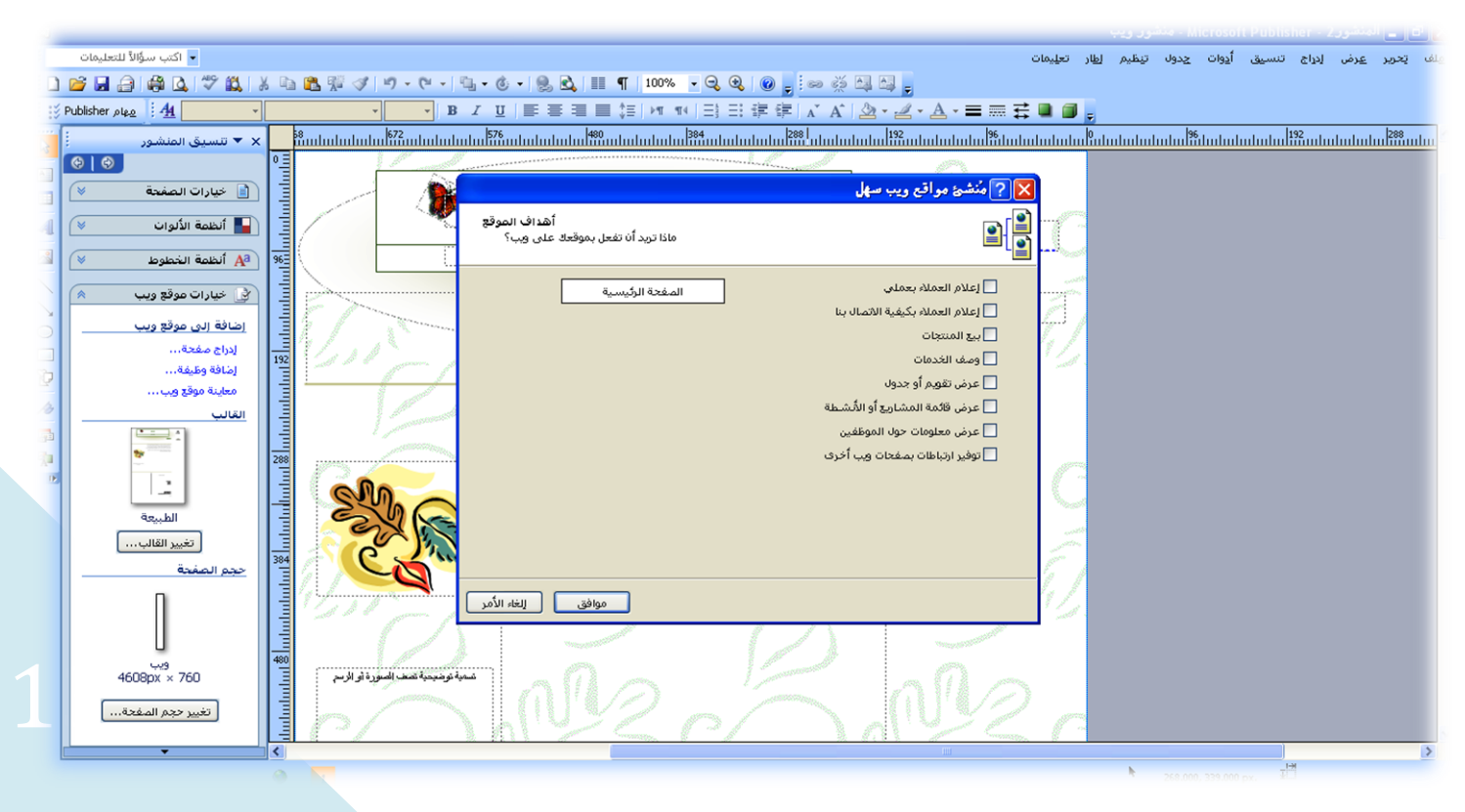

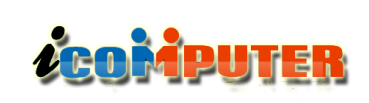

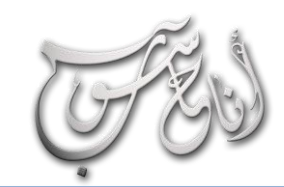

í

## (لعرو الثالث - تشرين الأول \2012 السنة الأولى

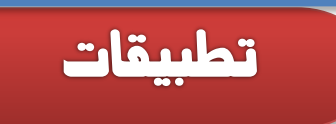

**ً في أقصى اليسار أيضا تتوفر مجموعة من األدوات المهمة وهي ) أدوات التصميم ( واستخدام هذه**

**األدوات يوفر وقتك وجهدك عند تصميمك للعمل. وهنا سنشرح التسميات لهذه األدوات .** 

عرض

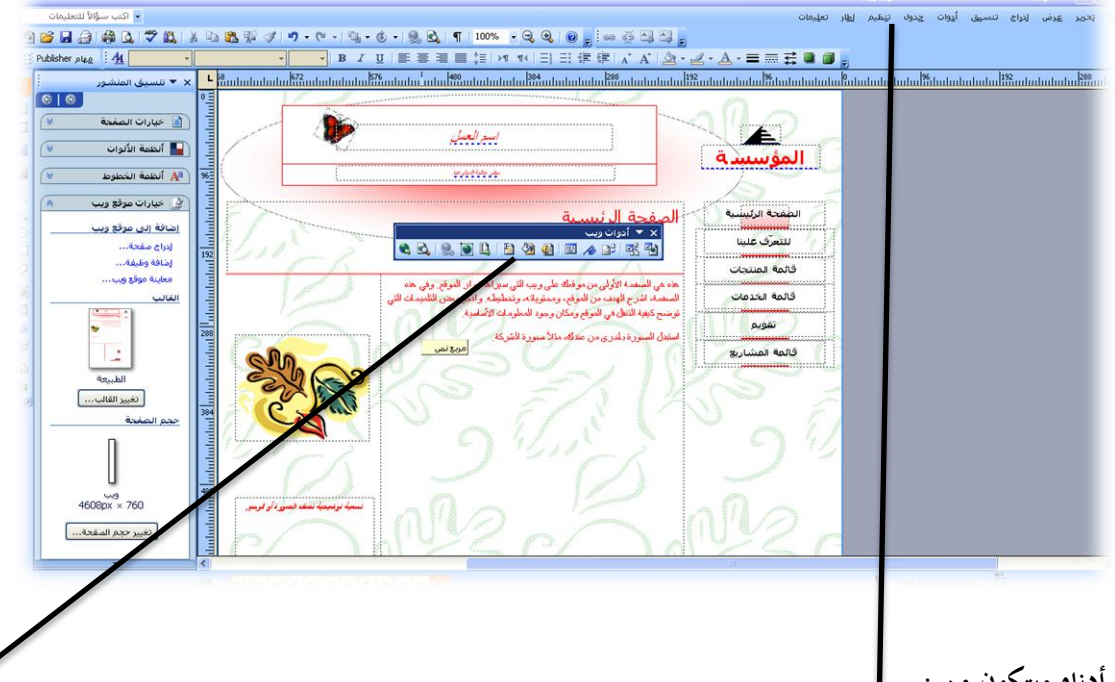

**شريط القوائم أدناه ويتكون من :**

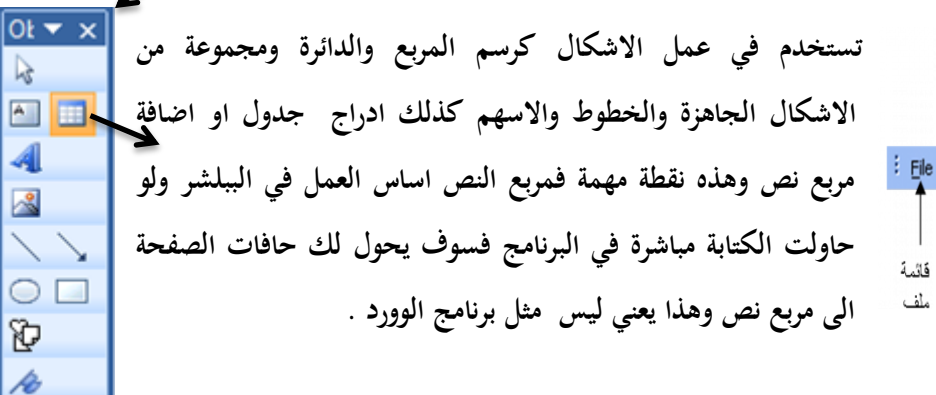

فلامة 16. يُتباي 4,35 المساعده إدراج أنو ات Insert Format Tools Table Arrange Window Help Edit View فائمة فائمة فائمة 1.15

تتمينة

جدول

**كائن معرض التصاميم :**

إطارات

 $Bold$   $\longrightarrow$ Italic مائل Italic Under line تسطير lift Align اليسار lift Align ■ توسيط Justify <mark>لقة</mark> تباعد الأسطر Line spacing Lift to right اليسار لليمين Right to lift الليمين للنيسار ا تعداد رقمي Numbering EL تعداد نقطي Bullets : Therease indent المبادنة المعافه المعادية المسافه لعا أتصغير حجم الغط Decrease font size Increase font size المصد المسلم المسلم المسلم المسلم المسلم المسلم المسلم المسلم المسلم المسلم المسلم المسلم ا

**كان هذا شرح تفصيلي الدوات البرنامج وهي مشابهة الدوات برنامج الوورد وبعد ان اصبح لديك تصور بسيط الدوات البرنامج وكيف استخدامها كما تم توضيحه مسبقا وفتح صفحة تصميم موقع الويب كما في الصوره اعاله تبدأ بالتحكم بااللوان وادراج الصور ومعلومات تخص موقعك وماذا يهدف له ثم تقوم بحفظ العمل من قائمه ملف واختار حفظ بأسم وسيتم حفظ العمل ....ومع الممارسه سيكون لديك خبره بهذا البرنامج الرائع .**

■ 和

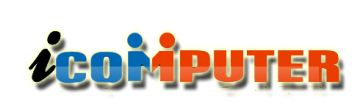

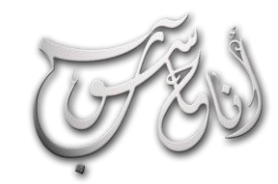

## العرو الثالث - تشرين الأول (2012 السنة الأولى

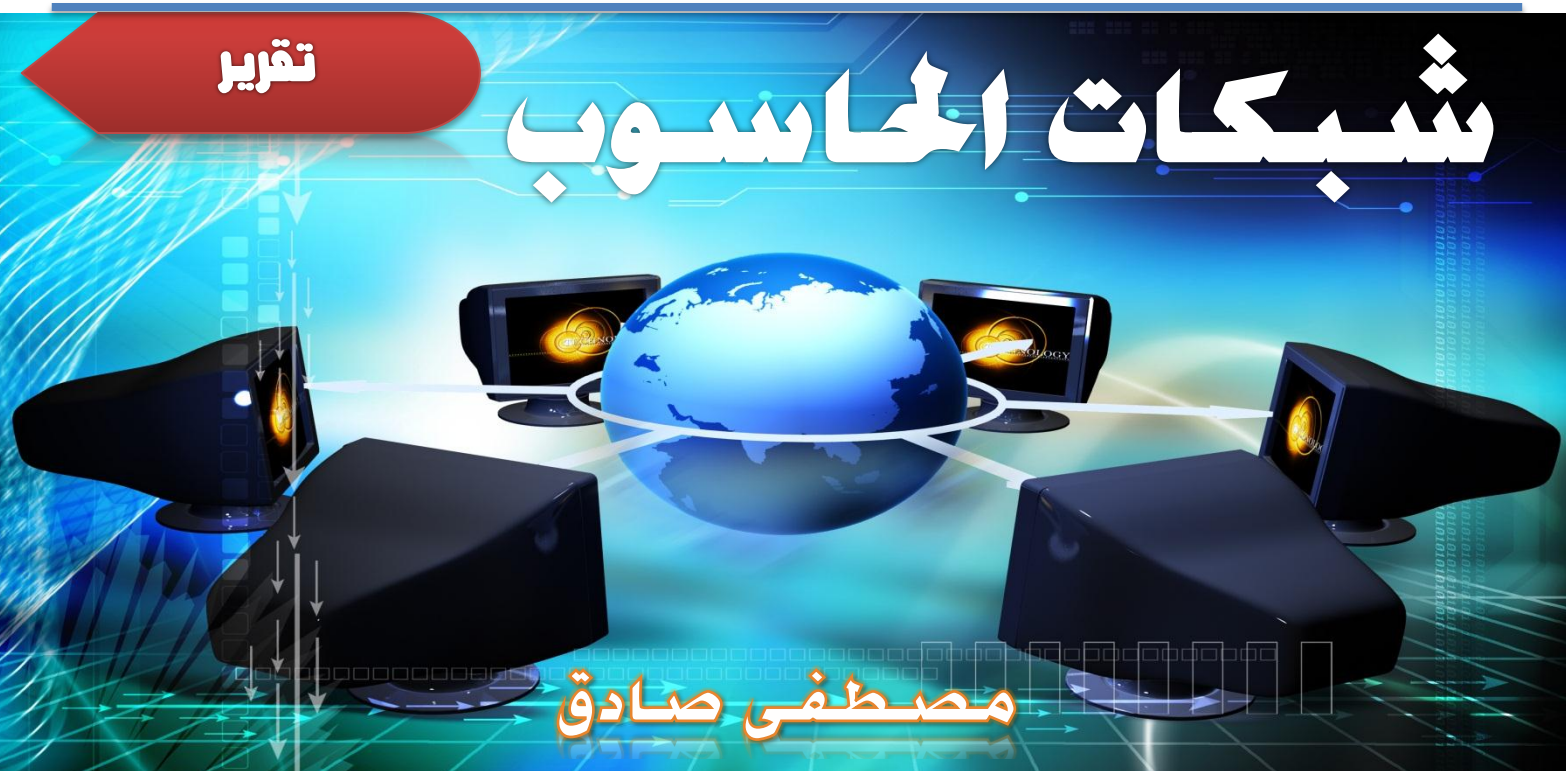

الشبكة: هي مجموعة من اجهزة الحاسب وبعض الأجهزة الاخرى مرتبطة مع بعضها البعض للمشاركة في الموارد.

بروتوكول الشبكة: بروتوكول قواعد الاتصال هي وسيله تبادل **المعلومات في الشبكة وهي قواعد تنظيميه تحتاجها الشبكة لكي**  تساعد عناصرها المختلفة على الاتصال وفهم بعضها الب*عض*.

**Standards: هي عباره عن مواصفات للمنتج تسمح له بالعمل بغ النظر عن المصنع الذي انتجه، وتنقسم الى نوعين: ) de ) de jure ( و ( facto**

 **التي المواصفات وهي :de facto (by fact) standards تم تصميمها من قبل مؤسسات تجاريه وتنقسم الى : أنظمة مفتوحة وانظمة مغلقة.** 

**األنظمة المغلقة : يكون المستخدمين مجبرين على استخدام اجهزه من منتج او شركه واحدة فقط وال تستطيع انظمتهم التعامل مع اجهزه )ً من مصنعين اخرين )وكان ذلك شائعا قديما**

**األنظمة المفتوحة : مع تطور صناعة الكمبيوتر وانتشارها كان البد من ايجاد مقاييس موحدة تسمح لألجهزة باختالف مصنعيها بالتفاهم في ما بينها )أي ان المستخدم يستطيع استخدام اجهزة وبرمجيات من شركات مختلفة ضمن الشبكة الواحدة وهذا هو الوضع االن(**

 **تم التي المواصفات وهي :de jure(by law)standards تصميمها من قبل مؤسسات رسميه معروفه** 

## انواع الاتصال بين ال<del>أج</del>هزة:

**- multipoint ثالثة اجهز ة او اكثر تشترك في خط االتصا** 

**- point-to-point جهازين فقط متصالن بواسطة خط**  الاتصال.

**))topology network )): طريقة ارتباط االجهزة داخل الشبكة او الكيفية التي يتم بها توصيل الكمبيوترات واالسالك والمكونات االخرى لتكوين الشبكة ، المصطلح topology يطلق عليه ايضا design physical**

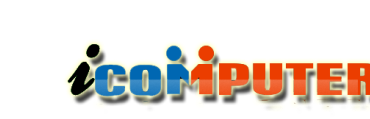

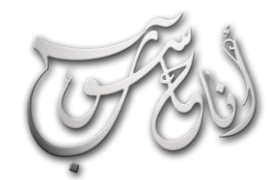

l

## (لعرو (لثالث - تشرين (لأول \2012 (لسنة (لأولى

تقرير

**ً في ولكنها اصبح ا )dominant )اي االكثر استخداما الشبكات المحلية .**

**-3 tree ((شجري (( سمي بذلك نسبه الى كثرة التفرعات فيه هنا يمكننا ربط شبكات من النوع نجميه بإضافة hub اخر بهذا يتم تشكيل شبكة الـtree .**

**-4 bus ((ناقل (( سمي بذلك ألنه عباره عن خط مستقيم )سلك واحد او حزمة اسالك تبدأ من نقطة وتنتهي بأخرى بال تفرع( يستخدم في الشبكات الصغيرة والبسيطة يكون تصميم الشبكة هذه**  بتوصيل الكمبيوترات في صف على طول سلك واحد يسمى الـ (( **backbone ))ال توجد بالسلك اي تقويه لإلشارات المرسلة من حاسب الى اخر . عند ارسا اي رساله من اي حاسب على السلك كل الحواسيب االخرى تصلها االشارة، لكن واحد فقط يقبلها .**  **اشهر طرق التوصيل هي : mesh ((نسيجي (( و star ((نجمي (( و tree ((شجري (( و bus ((ناقل (( و ring ((حلقي ((** 

**وسنبدأ بشرح كل طريقه بشكل مختصر ..** 

**-1 mesh (( نسيجي (( كل جهاز في الشبكة يرتبط بشكل ً ً او السلكيا مباشر بكل االجهزة االخرى سواء سلكيا .**

**-2 star (( نجمي (( سمي نجمي نسبه الى شكل التوصيل فيه هنا كل الكوابل تمرر من الحواسيب الى نقطه مركزيه والنقطة المركزية تسمى الـhub او switch. وظيفه الجهاز المركزي استالم و اعادة ارسا الرسائل الى كل الحواسيب او الى حاسب معين ونستطيع استخدام اكثر من نوع في هذه الشبكة . كما انه من السهل تعديل وإضافة حاسب جديد من دون تعطيل الشبكة وايضا عطل حاسوب في الشبكة ال يعطلها لكن عند تعطل الجهاز المركزي تتعطل الشبكة كامله. وكما ان هذه الطريقة تكلف الكثير من الكوابل** 

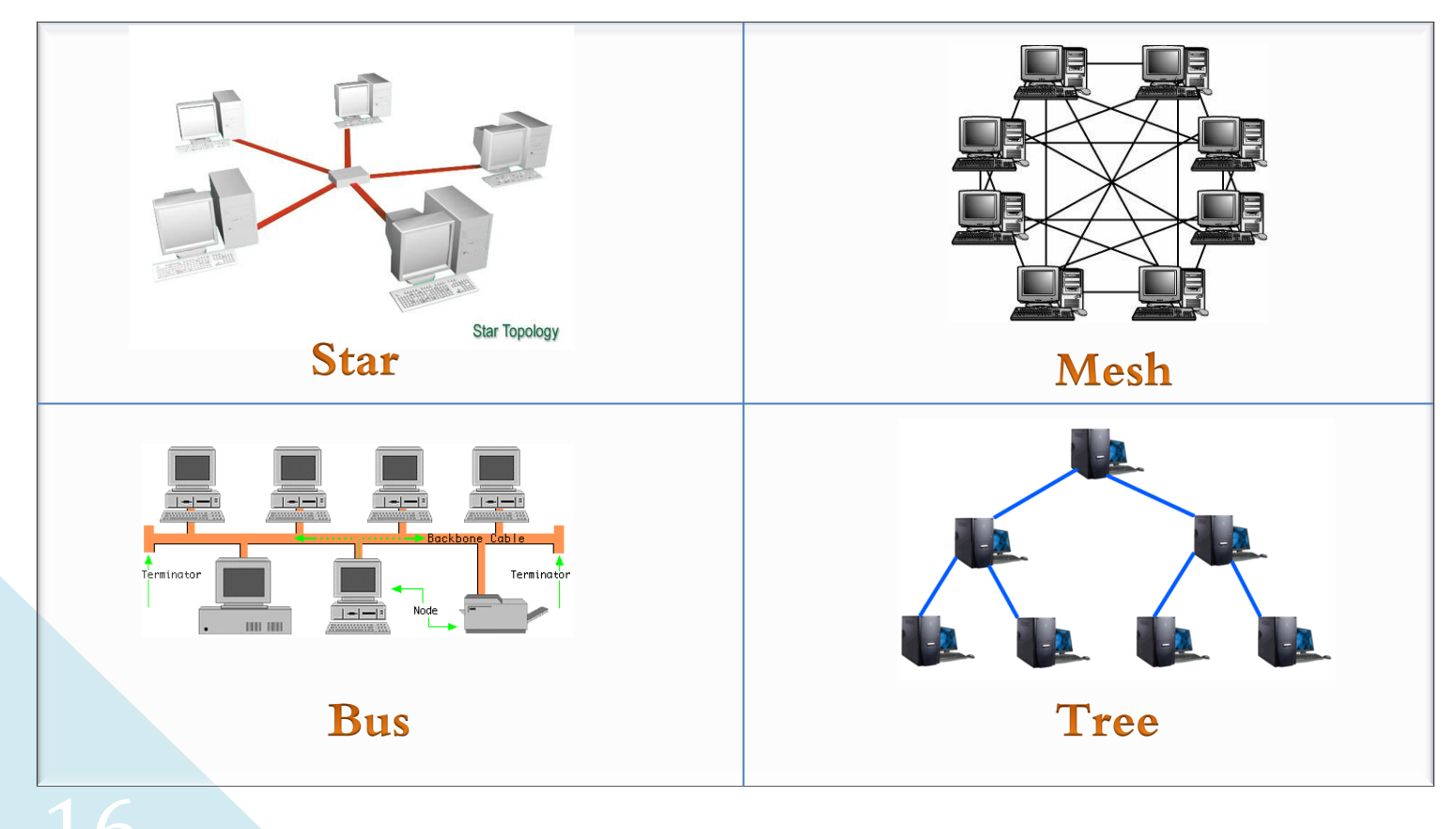

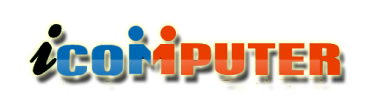

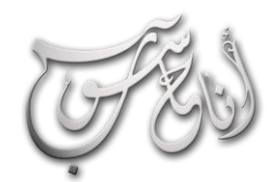

# العدو الثالث - تشرين الأول (2012 السنة الأولى

تقرير

الأرسال والمقابل يسمع وحين يقول ( حوّل ) مثلا ، يضغط المقابل زر ارسال ويبدأ صاحبنا بالاستماع (الاستقبال).

**-3 duplex full-مزدوجة ازدواج كامل - البيانات تمر في كال االتجاهين وفي نفس الوق مثل : ))تصفحنا لإلنترن - نتصفح**  ونحمل برامج ونرسل ردود في نفس الوقت <sub>))</sub>

**مدى الشبكات ) Scope Network ) :**

**-1 شبكات محلية )network area local )والمعروفة اختصارا بـ LAN ، في السابق كان تتكون من عدد قليل من االجهزة ربما ال يتجاوز العشرة متصلة مع بعضها كما انها تعمل ضمن مساحة محدودة مثل مكتب او داخل بنايه واحده او عدة مباني متجاورة.** 

**-2 شبكات على مستوى المدن ) area metropolitan network )والمعروفة اختصارا بـ MAN ، مثل تقنيه الشبكات المحلية لكن سرعتها اكبر ألنها تستخدم الياف ضوئية كوسط اتصا تغطي مساحه واسعه تصل الى الـ100 كيلو متر .**

**-3 شبكات عالمية )network area wide )ر بط الشبكات المحلية في دو مختلفة والمعروفة اختصارا بـ WAN وتنقسم الى قسمين :** 

**-1 network enterprise ( شبكات مترابطة( يكون الربط لفروع شركه واحد على مستوى دوله او عدة دو** 

**-2 network global (شبكات عالمية ( هنا عدة مؤسسات**  في عدة دول . **حاسب واحد فقط يسمح له باإلرسا في نفس الوق نستنتج هنا ان عدد األجهزة فيها يؤثر على سرعتها من اهم االدوات المستخدمة في هذه الشبكة الـterminators يستخدم المتصاص االشارات ومنعها من االنعكاس مرة اخرى .**

**-5 ring ((حلقي (( سمي بذلك نسبه الى شكلها ، ألننا نربط األجهزة بشكل حلقي هنا في هذه الشبكة كل حاسب متصل مع الحاسب الذي يليه في شكل حلقه في اتجاه واحد بحيث يكون اخر حاسب متصل مع او حاسب وكل حاسب ينقل ويرسل المعلومات التي استقبلها من الحاسب السابق الى الحاسب الذي يليه. شبكات الـring تستخدم الـtoken وهو عبارة عن رسالة قصير ة تمر داخل الشبكة لتنقل المعلومات من حاسب الى اخر.**

**يمكننا تصميم شبكات من نوع مختلط ،،، مثالً bus-star : وذلك بربط عدة hubs بكابل الـbus**

**طريقة نقل المعلومات : mode transmission**

**الـmode transmission يستخدم لتعريف اتجاه عبور االشارات بين جهازين وهو ثالثة انواع :** 

**-1 simplex- مفردة- البيانات تمر بين الجهازين في طريق واحد فقط مثل كمبيوتر - طابعة او سكانر - كمبيوتر .**

**-2 duplex-half -نصف مزدوجة- هنا البيانات تمر في كال**  الاتجاهين ولكن ليس في نفس الوقت وكمثال على ذلك اللاسلكي **الذي يستخدمه رجل االمن )talky-walky )أي انه يضغط زر** 

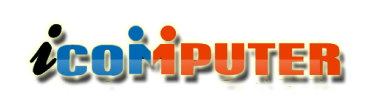

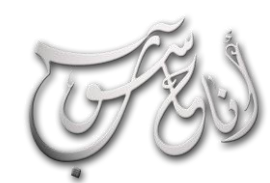

l

## (لعرو (لثالث - تشرين (لأول \2012 (لسنة (لأولى

### **: OSI Model**

**)) النموذج المرجعي لنظام الوصالت المفتوح(( Open ويصنف System Interconnection Model العمليات المختلفة المطلوبة في الشبكات الى سبع طبقات وظائفية مستقله ومحدده كل طبقه منها تحتوي على عدة نشاطات للشبكة او المعدات او البروتوكوالت وهي:** 

**physical -1**

**data link-2**

**network -3**

**transport -4**

**session -5**

**presentation -6**

**application -7**

**الطبقات الثالث االولى - مخصصه لنقل البتات والبيانات وتبادلها ،**

**الطبقة الرابعة تعمل كواجهة بين الطبقات السفلى والعليا ، الطبقات الثالث السفلى مخصصة لتطبيقات وبرامج المستخدم .**

**ولنشرح كل طبقه باختصار :** 

**-1 physical الطبقة الفزيائية : هي المسؤولة عن نقل البيانات بصيغة بتات ) Bits ) تحدد هذه الطبقة المواصفات الميكانيكية والكهربائية الخاصة بالكابل وكرت الشبكة، كما تحدد كيفية االتصا بين الكابل وكرت الشبكة .**

تقرير

**-2link data طبقة االرتباط :وهي تحدد سالمة المعطيات المنقولة وتنسق الرزم المقدمة لها من الطبقة السابقة ) الفيزيائية ( وتتحكم في تدفق البيانات واعادة ارسا البيانات التالفة وترسل**

**االوامر والمعطيات على شكل ) إطارات ( )frames )و تقوم هذه الطبقة بتقسيم البيانات الى إطارات اي بتقسيم البيانات الى اجزاء** 

**اصغر تضيف اليها الراس والذيل )Footer & Header )**

**-3 network طبقة الشبكة :مسؤو لة عن انشاء المسار بين**  الحاسب المصدر والحاسب الهدف وكذلك مسؤوله عن عنونة **الرسائل وترجمة العناوين المنطقية واالسماء الى عناوين ماديه تفهمها الشبكة .**

**-4 transport طبقة النقل : كما ذكرنا هي التي تفصل بين طبقات المواجهة للمستخدم والطبقات المواجهة للشبكة وهي طبقة تنقل البيانات وتكون مسؤو لة عن تسليمها بشكل خالي من االخطاء كما تقوم بتقسيم المعلومات الى اجزاء صغير ة و تقوم بالتجميع في الجهاز المستقبل وهي المسؤو لة عن اشعار االستالم من الحاسب المستقبل بان الشحنة تم استالمها بدون خطا ، باختصار ..تعمل على التأكد من ان المعلومات قد وصل خالية من االخطاء وبالترتيب الصحيح** 

**-5 session طبقة المحادثة : هذه الطبقة تأسس االتصا بين**  الحاسبات وتقوم بمراقبة هذا الاتصال وكمية البيانات المرسلة والتحقق من كلمات المرور عن الاتصال كما انها تضيف نقاط **مرجعيه الى البيانات.. وذلك لكي يتم ارسا البيانات عندما تعود**  الشبكة الى العمل من النقطة التي توقف عندها الارسال.

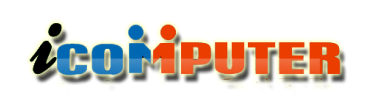

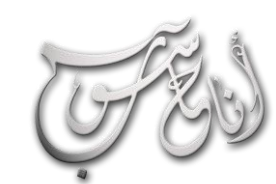

### (لعرو (لثالث - تشرين (لأول \2012 (لسنة (لأولى l

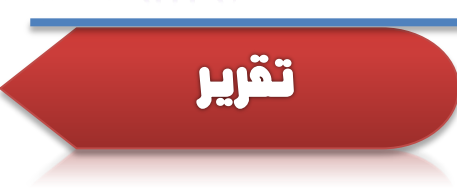

**-6 presentation طبقة التقديم : هذه الطبقة تعمل على ضغط وفك وتشفير البيانات .**

**-7 application طبقة التطبيقات : وهي الطبقة العليا تتحكم باالتصا بين تطبيقات الحاسب كما انها تساعد في نقل الملفات ،خدمة الطباعة ، خدمة الدخو الى قواعد البيانات .**

### الجانب المرسل **Application Layer**

يقوم التطبيق ) متصفح انترنت ، ماسنجر ، داونلودر ( ببدء االتصال وإرسال البيانات على شكل رسائل ذات محتوى .. تخيل االمر كما لو كنت تقوم بكتابة رسالة على ورقة ما

#### **Presentation Layer**

تقوم هذه الطبقة بتقديم البيانات التي طلبها التطبيق الى الطبقة التي تحتها .. تخيل االمر كما لو كانت هذه الطبقة قد طبعت الرسالة التي كتبتها بيديك وجعلتها اكثر ترتيبا وتنظيما .

#### **Session Laver**

تقوم هذه الطبقة ببدء جلسة االتصال بين الحاسبة المرسلة والحاسبة المستلمة .. الرسالة المطبوعة قد وضعت في طور االرسال وفي النية ارسالها .

#### **Transport Layer**

تقوم هذه الطبقة بتضمين البيانات في ناقل خاص .. اي تحويل البيانات المرسلة من التطبيق الى صيغة اخرى استعدادا لإلرسال .. الرسالة اآلن قد وصعت في ظرف !

#### **Network Laver**

تقوم هذه الطبقة بتقسيم البيانات الى حزم ونقلها عبر الشبكة بين الراوترات على شكل حزم مغلقة بتغليق خاص بهذه الطبقة .. الظرف اآلن قد وضع في طرد!

### Data Link Laver

تقوم هذه الطبقة بتحويل حزم البيانات من الطبقة اعاله الى اطارات ليسهل التعامل معها بين ) الـ Switches ) .. اي يتم تحويل الحزم الى تقسيمات اخرى لنقها عبر خطوط النقل .. الطرد تم شحنه

تقوم هذه الطبقة بتحويل اإلطارات الى Bits ( اصفار وواحدات ( ليسهل نقلها عبر كروت الشبكة او في كابالت النقل .. هنا الطرد المشحون قد وضع في سفينة او طائرة !

## الجانب المستلم

هنا تقوم هذه الطبقة باستالم الطرد المشحون من السفينة او الطائرة وارساله الى الطبقة التالية بعد ان تقوم بتحويل الـ Bits الى إطارات .. اي استالم الطرد وشحنه الى مكتب البريد المستلم

#### **-Data Link Layer**

تقوم هذه الطبقة باستالم الطرد وتحويله من اطارات الى حزم من البينات .. اي تم تسليم الطرد الى المنزل

### **Network Laver**

تقوم هذه الطبقة باستالم الطرد من باب المنزل وجلبه الى الشخص المعني بعد تحويل الحزم الى بيانات ودفعها الى الطبقة التالية .. اي فتح الطرد وتمرير الظرف الى الشخص المعني

#### **Transport Layer**

تقوم هذه الطبقة بتحويل البيانات المحمولة الى بيانات تفهمها الحاسبة .. اي فتح الظرف وتسليم الرسالة الى التطبيق المناسب

### **Session Laver**

تقوم هذه الطبقة بالتحقق من صالحية االتصال ووقت الجلسة الفعلية ومزامنة التطبيق الهدف مع التطبيق المرسل .. اي قراءة الرسالة والتأكد من توقيتها وبأنها ارسلت في الفترة المصرح بها

#### **Presentation Layer**

تقوم هذه الطبقة بتقديم الرسالة الى التطبيق المعني بلغة مفهومة ) تخيل ان الرسالة التي وصلت هي باللغة الفرنسية وانت تريد ان تقرأها باللغة االنجليزية .. هذه الطبقة تقوم بهذا العمل (

19

تقوم هذه الطبقة بقراءة الرسالة وتنفيذها على مستوى التطبيق وارسال الرد المناسب !

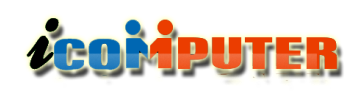

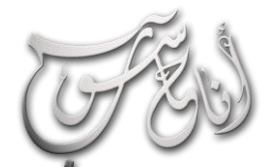

 $\overline{\phantom{a}}$ 

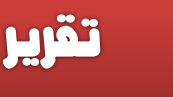

قد يكون معظمنا ان لم يكن كلنا ، يملك جهاز اتصال جوال يحمله اينما ذهب ليتلقى من خالله المكالمات المختلفة من كل منطقته المحيطة او من المدن المجاورة او حتى من بلدان بعيدة . وقد يفكر اغلبنا انه لكي يتاح لنا التواصل مع بعضنا البعض يتطلب االمر شراء جهاز جوال واالشتراك مع شركة اتصاالت معينة ، اال انه في حقيقة األمر فأن المسألة اعقد من ذلك بكثير ، ولكي تتصل انت بمن تحب ، فهناك جيوش من العاملين والمهندسين يعملون ليال نهارا وبال كلل لتأمين التغطية لشبكتك وليجعلوك سعيدا مع كل اتصال ناجح تقوم به

 $\leq$ 

نوار السيلاوي

**ان شبكات الموبايل تشبه الى حد كبير اي نوع اخر من الشبكات وهي تتعامل بنفس اآلليات التي تتعامل بها باقي انواع الشبكات .. كما ان هذه الشبكات لديها نفس التركيب والنظام التكويني ألي شبكة .. وهو النظام الهرمي .. اي ان هناك جهاز مسيطر تتفرع منه اجهزة اخرى وجميع هذه االجهزة تعمل بتوافقية واحدة وضمن شبكة واحدة ولديها ) عمود فقري ( واحد .**

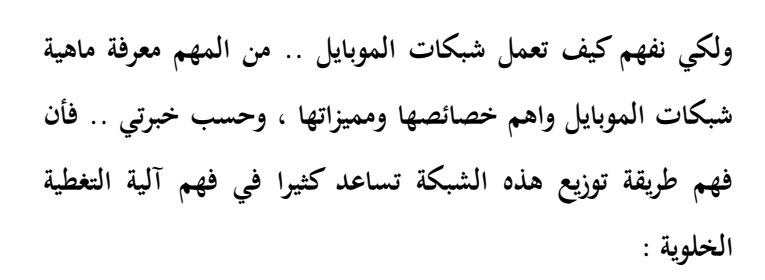

**كما قل سابقا ، ان شبكة الموبايل لها خاصية التكوين الهرمي ، أي انها تتكون من اجزاء صغيرة تتجمع في اجزاء اكبر ، وتتجمع االخيرة بدورها في اجزاء اكبر ، وهكذا الى ان تتجمع كل االجزاء في شبكة واحدة كبيرة يديرها مسيطر رئيسي ) قمة الهرم ( ، وهذا هو الحا فعال في شبكات الموبايل ، فهذه الشبكة مكونة من شبكة رئيسية واسعة قد تغطي دولة او عدة دو ، سنسمي هذه الشبكة ) Main Area Service ) ، تنقسم هذه الشبكة الى اجزاء اصغر ، كل جزء يغطي منطقة او مدينة ولنسميها ) Service Local Area ) وكل جزء من هذه االجزاء ينقسم الى وحدات اصغر تسمى بالـ Cells أي ) الخلية ( .**

#### (لعرو (لثالث - تشرين (لأول \2012 (لسنة (لأولى l

**إن الخلية هي اصغر وحدة تغطية لشبكة الموبايل ويتم تقسيم كامل منطقة التغطية لشبكة الموبايل الى خاليا ليسهل ادارتها وتأمين التغطية لها بصورة دائمة . تأخذ الخاليا عادة شكال سداسيا ) نظريا (**  ولكنها في الوقاع ذات شكل غير منتظم .. ويكون معدل قطر كل **خلية مايقارب الـ 5 كيلومترات ، ويوجد في مركز كل خلية محطة بث**  إشارة لاسلكية <sub>(</sub> برجا للتغطية ) ، ومن هنا جائت تسمية الهاتف **الالسلكي بالهاتف الخليوي ألن شبكة الموبايل تتكون من خاليا .**

**ACOMPUTER** 

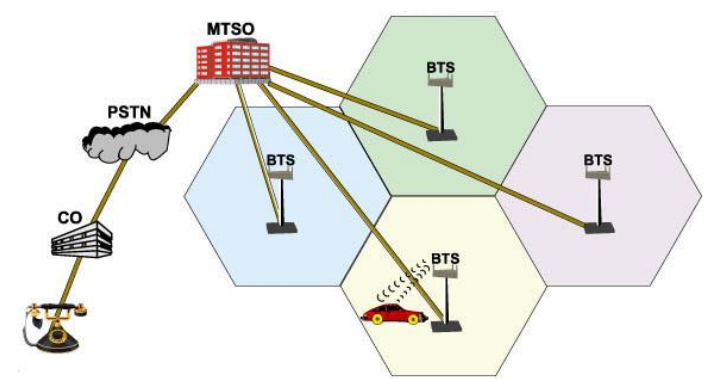

**ولكي نفهم اكثر كيفية إدارة هذه الخاليا وتأمين التغطية لها من المهم**  التعريف بمكونات هذه الشبكة ابتداء من اجهزة الاتصال الطرفية <sub>(</sub> **االجهزة النقالة ( صعودا الى مكونات الشبكة االكبر :**

**مكونات شبكات الموبايل** 

**-1 جهاز االتصا النقا Station Mobile :**

**ويصطلح على هذا الجهاز في علم االتصاالت اختصار MS ، وهو** 

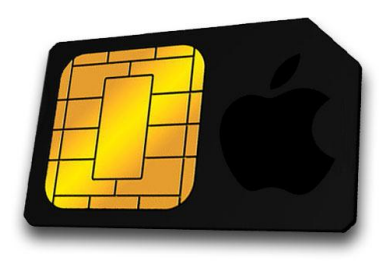

**الوحدة التي تمكن المستخدم**  من الاتصال بالشبكة واجراء **المكالمات وهو يتكون من جزئين ، الجزء األو والذي** 

**يسمى بـ Equipment Mobile ويرمز له ME وهو الجزء الذي يحتوي على البرمجيات الالزمة إلدارة المكالمات ويمثل الواجهة التفاعلية بين المستخدم والشبكة . والجزء الثاني وهو** 

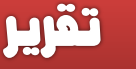

**شريحة االتصا Module Identity Subscriber ويرمز لها بـ SIM وهي المكون المسؤو عن ربط الهاتف الجوا بالشبكة وتلقي البيانات وارسالها من وإلى الشبكة . ) هذين الجزئين يشبهان الى حد كبير الحاسوب المربوط بشبكة انترن .. فالهاتف النقا هنا هو الكومبيوتر الذي يحتوي على النظام الذي يجعل من السهل على المستخدم التعامل مع الشبكة ، والـ SIM هنا يشبكه كارد الشبكة LAN في أنه يؤمن االتصا ويتصرف كبوابة بين الحاسوب ومكونات الشبكة األخرى ( .**

**-2 أبراج التغطية ) المحطات القاعدية Stations Base ) :**

**وهي االبراج الباسقة التي نراها في كل مكان على اسطح البنايات او المناز او في الساحات ، وتكون ابراج التغطية في مركز كل خلية من خاليا الشبكة الموزعة على االرضي التي تغطيها شبكة الموبايل ، وتتكون ابراج التغطية من المكونات الرئيسية التالية :**

**أ- هوائيات اإلرسا Station Transceiver Base ويرمز** 

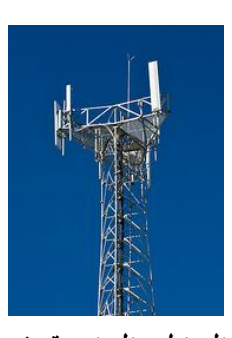

**لها اختصارا بـ BTS وهي الهوائيات التي توجد في قمة كل برج من ابراج التغطية ، وظيفتها تأمين التغطية الالزمة للشبكة ضمن الخلية التي يغطيها البرج الواحد ، إن ابعد مدى لهذه الهوائيات هو 8 كيلومترا في المناطق الخارجية غير المزدحمة كالقرى او ضواحي المدن ، كما** 

21 **وتوجد في كل برج من ابراج التغطية 3 هوائيات ) 3 BTS ) كل** 

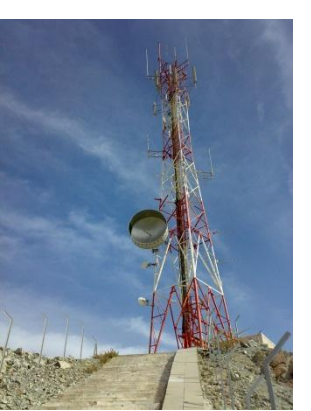

# l

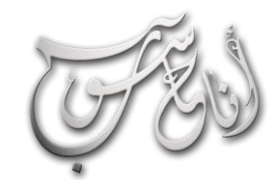

# **LEOMPUTER**

## تقرير

معلومات مهمة اخرى مثل هل ان المشترك حاليا قيد الانتظار او ان انه مشغول بمكالمة أخرى او هل هو في وضع تحويل للمكالمات <sub>)</sub> **وهناك سجل آخر يدعى سجل الموقع المتنقل VLR وهذا السجل يقوم بتسجيل موقع المشترك الحالي ضمن منطقته المحلية وإرساله الى HLR ليقوم االخير بحفظه في قاعدة البيانات الرئيسية .**

**لكي تتصل بمن تحب** 

**وأن تقرأ هذا المقا ، تذكرت شخصا عزيزا على قلبك .. وقررت**  الاتصال به <sub>( ر</sub>بما ستتصل بكاتب هذا المقال ان كان صديق مقرب لك ) ، أمسكت بهاتفك الجوال وادخلت رقم الشخص المراد الاتصال به ، وضغطت زر الاتصال .. فماذا سيحدث ؟

**سيقوم هاتفك الجوا ) داخليا ( باختيار احد الهوائيات BTS لتؤمن له التغطية األفضل .. ثم يقوم الهاتف بإرسا طلب االتصا الى برج التغطية ) BS ) عبر الهوائي الذي اختاره الموبايل .**

22 سيقوم برج التغطية باستلام طلب الاتصال .. وسيقوم بتحويله ال<mark>ى</mark> **محطة الشبكة الرئيسية ، وتحديدا الى VLR الذي يقوم بتسجيل مكان الشخص المتصل ومعلومات طلب االتصا وهذا بدوره سيقوم بإرسا االتصا الى HLR . سيرى HLR معلومات الشخص**  المتصل .. كما سيرى طلب الاتصال والرقم المراد الاتصال به ، لذا **سيبحث في قاعدة بياناته عن مكان الرقم المراد االتصا به وسيرى انه يقع ضمن مسؤولية VLR آخر ، فيقوم بتمرير الطلب الى هذا ا VLR ليسأله عن المكان الحقيقي للشخص المراد االتصا به . سيستلم الـ VLR اآلخر طلب االتصا وسيمرره لـ BS الذي يقع الشخص المراد االتصا به ضمن تغطيته ، وسيقوم الـ BS هذا**  باستلام الطلب وتمرير اله هاتف الشخص المراد الاتصال به ! مرحى

**هوائي يغطي زاوية قدرها 120 درجة وبذلك تكون تغطية الهوائيات الثالثة مجتمعة 360 درجة .**

**ب- محطة التحكم القاعدية Controller Station Base**

**وهي المحطة المتحكمة بإدارة التغطية ) إدارة االتصاالت ( بين عدة BTS على البرج الواحد .. ولتوضيح اهمية هذه المحطة سأقرب لكم الصورة :**

أنت كنت في السوق ، وأجريت اتصالا هاتفيا ، وبدأت تتكلم وأنت **تسير في السوق وقد عبرت شارعا او شارعين ، وبالتأكيد وبما إنك قد تكون عبرت من مجا تغطية احد هوائيات البرج الذي يؤمن لك التغطية ، الى هوائي ثان ، فالبد من نقل التغطية الالزمة الستمرار**  المكالمة من الهوائي الذي اجريت الاتصال منه ال<sub>ى</sub> الهوائي الاخر **الذي دخل ضمن تغطيته ، إن عمل محطة التحكم القاعدية هو تسليم المكالمة وإدارة التغطية من هوائي الى هوائي آخر .**

**-3 محطة الشبكة الرئيسية Switching Mobile : Center**

**ويرمز له MSC وهي البدالة الرئيسية للشبكة ، أي انها المحطة المركزية للشبكة والتي تدير كل مناطق وخاليا وابراج التغطية للشبكة ، إن وظيفة هذه المحطة هي الوظيفة الرئيسية في الشبكة ، فمن وظائفها تسجيل الموبايل مع الشبكة ) االشتراك في الشبكة ( وكذلك تحديث موقع الموبايل ضمن الشبكة ) وهذا يفيد في تتبع المكالمات ومعرفة مكان المتصل بالضبط ! ( كما يقدم خدمة تأمين**  التغطية في المناطق خارج الشبكة الرئيسية <sub>(</sub> كما هو الحال في التجوال في دول العالم <sub>)</sub> كما تحتوي المحطة الرئيسية على نظام **يدعى ) سجل الموقع الرئيسي HLR وهذا السجل يحفظ معلومات كل مشترك وموضعه الحالي ضمن الشبكة كما يحوي** 

# ZEOMPUTER

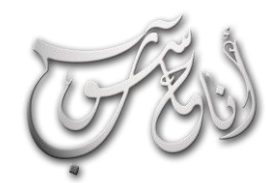

#### (العدو (الثالث - تشرين (الأول \2012 (السنة (الأولى l

<u>Ljää</u>

**)المقبو ( إلجراء اتصا من برج التغطية القديم .. فهو سيبحث عن اي اشارة اقوى وسيرتبط بها ويسجل نفسه كعضو في الخلية الجديد وضمن صالحية برج التغطية الجديد . هذه العملية قد**  تحدث خلال وقت الاتصال الفعلي ، وقد يتساءل احدكم .. ان انتقلت الإشارة من برج الى برج آخر خلال وقت الاتصال ، الا **يعني هذا قطع االتصا ؟ الجواب هو كال .. فهذه العملية ستستغرق فتر قصيرة ) اقصى فترة هي ثانيتين فقط ( وخال هذه الفترة .. ستدخل المكالمة في طور ) تأهب by Stand ) اي انها يتدخل في طور تعليق قصير .. وربما تالحظون هذه الحالة باختفاء الصوت لبرهة او تشوش المكالمة لفترة وجيزة قد تشعرون بها وذلك بسبب**  السرعة الفائقة التي تسيرون بها خلال وقت المكالمة او بسبب ان **برج التغطية الجديد لم يحز التصالكم قناة مناسبة !** 

من الجدير بالذكر انه في بعض الاحيان وعند الانتقال من برج ال<u>ى</u> **اخر فسينقطع االتصا بسبب فشل محاولة حجز قناة خاصة**  للاتصال في البرج الجديد بسبب ان هذا البرج في زخم شديد ولا **توجد فيه قناة شاغرة .**

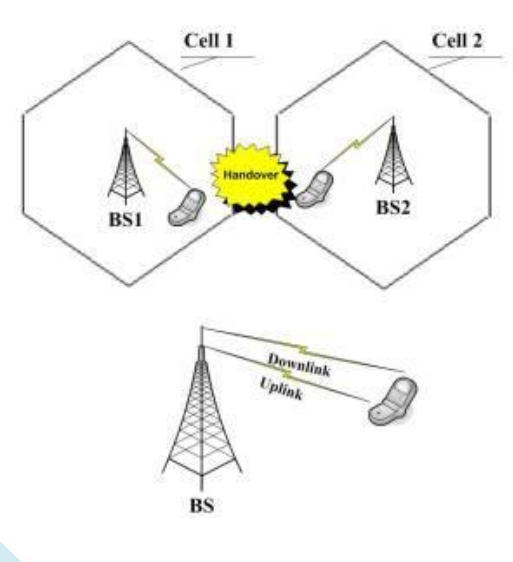

**لقد رن الهاتف عند صديقنا المقرب ) او قد يكون هاتفي هو الذي قد رن ! ( .. وهنا استلم الشخص المراد االتصا به االتصا وقد تم قبو االتصا وفي هذه االثناء سيقوم الـ VLR بتحديث موقع الشخص المستلم لالتصا لدى الـ HLR .**

**خال فترة التكلم .. سيقوم البرجان ) برج المتصل وبرج المستلم ( بتمرير الكالم فيما بينهما عبر موجات المايكروويف وخال هذه**  الاثناء سيقوم الـ **MSC** بمراقبة الاتصال وحمايته قدر الامكان **وسيقوم الـ VLR للشخص المتصل والشخص المستلم بتحديث**  معلومات الاتصال ومكان تواجد الشخصين باستمرار طالما ان الاتصال بينهما قائم .

**كيف يتم االستمرار باالتصا في حالة التنقل ؟**

**لقد علمنا إنه لكي تتصل بمن تحب .. فيجب عليك ) او على جوالك ( ، اختيار احد الهوائيات ليتم تسليم واستالم البيانات منها واليها .. ولكن ماذا يحدث ان انتقل من منقطة الى منطقة ، او انتقل الشخص المستلم من مكان الى مكان ؟ حين تتلكم وأن تقود السيارة مثال ، فأن قد تخرج خارج نطاق برج التغطية ا 1ي**  أمن لك الاتصال في بادئ الامر ، فكيف يتم المحافظة على **اتصالك وعدم قطع المكالمة عند عبورك مناطق تغطية مختلفة تديرها ابراج مختلفة ؟ الحل هو باستخدام طريقة تسمى في علم الموبايل بـ ) التسليم Handover ) .. تتلخص هذه الطريقة بما يلي :**

**ان هاتف الخليوي .. يقيس باستمرار قوة االشارة المستلمة من برج**  التغطية ( او بصورة ادق من احد هوائيات برج التغطية <sub>)</sub> وان الهاتف **يعرف ان هناك حدا ادنى لقوة االشارة المستلمة ، وسيترك بعدها الهوائي ليبحث عن هوائي آخر تكون اشارته اقوى من اإلشارة السابقة ، وهذا الحا ينطبق على العبور من خلية إلى اخرى ، فالهاتف وعند فشله في استالم اشارة اقوى من الحد االدنى** 

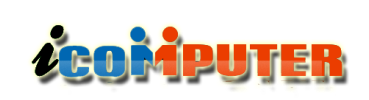

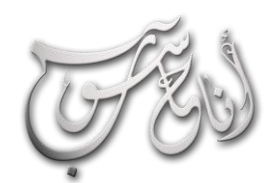

## (لعرو (لثالث - تشرين (لأول \2012 (لسنة (لأولى

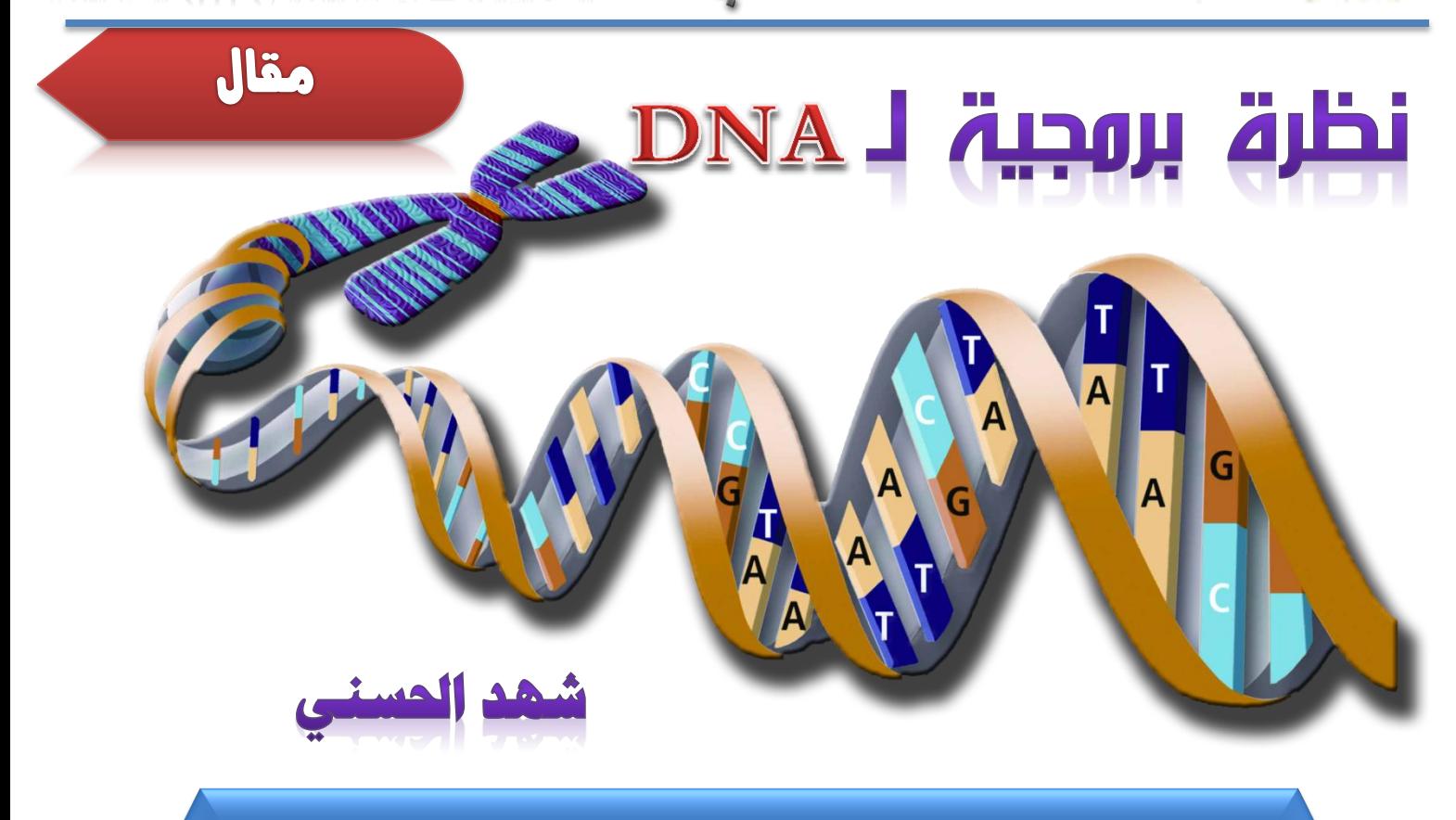

قد يبدو إن الموضوع بعيد كل ابعد عن مفاهيم علم الحاسبات ، إال ان هذا المقال هو نظرة عالمِ كومبيوتر الى خلقه ، تطبيقا للآية القرآنية الكريمة التي تقول  $\langle \psi \rangle$ الله عالم كومبيوتر الى خلقه فلينظر الإنسان مما خلق \* صَّرَبَعَ اللهُ العَظِيمِ السَّلامِ العَظِيمِ ... والحاسوب في تكوينه وطريقة بناء مكوناته ، تشبه الى حد كبير طريقة بناء مكونات أي مخلوق ، ولذا يجب على عالم الكومبيوتر ، وحتى المستخدم العادي ، ان ينظر الى بداعة الهندسة اإللهية ، لكي تساعد هذه النظرة على خلق انظمة حاسوبية غاية في التعقيد والتقدم .

> **ان اعظم حاسوب موجود في الكون هو الدماغ البشري ، وكيف ال وهو من صنع الخالق عز وجل ، كما ان ابدع نظام تشغيل هو الحم الوراثي النووي ) DNA ) و هو عبارة عن نظام تشغيل ً له لوجدناه يتكون من ادنين متكامل وبغايه الدقة ولو نظرنا كيميائيا A و سيتوزين C و ثايمين T و جوانين G ، حيث من خال هذه المكونات االربع يقوم بإنتاج معلوماته التي تنشأ بترتيب هذه**

**المكونات على الشريط من خال الشفرات لتتكون المعلومات . ولو الحظنا ان اغلب اللغات مكونة من عدة حروف لتكوين الجمل كما ان لغة الحاسو ب تتكون من حرفين ) رقمين ( فقط ومن خاللهما تتم كتابه مئات الشفرات البرمجية ، لذا فان ابجدية الحم النووي هي من اربعة حروف ) ACTG ) يمكن من خاللها تكوين 64 جملة. اذن لدينا لغة برمجة مكونة من اربعة حروف كافيه لتكوين 64 امرا**

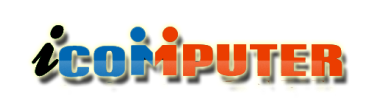

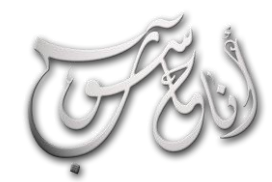

l

## (لعرو (لثالث – تشرين (لأول \2012 (لسنة (لأولى

مقال

 **سلوكه الخاص وسماته زة الممي وغرائزه األساسية التي تدفعه إلى المحافظة على حياته.**

**وبجوار كل هذه اإلمكانيات المذهلة لنظام التشغيل اإللهي، يتفرد هذا النظام بخاصية ال يوجد مثيل لها في أي نظام تشغيل كتبه البشر ، فهذا النظام ال يتحكم فقط في سلوك الكائن الحي ووظائف أعضائه وأجهزته ، بل إنه يبني جسد الكائن الحي نفسه منذ البداية من مكونات األرض العادية !.. أي أ ن هذا النظام قادر على صناعة المكونات المادية Hardware ثم كتابة التطبيقات البرمجية Software التي تعمل على هذه المكونات المادية وتستفيد بقدراتها!**

والأن، تخيّل أنَّ كلّ هذا الإبداع المذهل مخزّن بالشفرة الكيميائية **على شرائط DNA في نواة خلية واحدة فقط من خاليا جسمك، وأن هناك نسخة مكررة من هذا الكود موجودة في كل خلية من خالياك !.. نصف مليون صفحة من الكود نة مخز في نواة خلية واحدة فقط، ومكررة في 50 مليون مليون خلية ن تكو جسمك!**

**المذهل أن وزن المادة الوراثية في الخلية الواحدة ـ مهما كان وظيفتها ـ ال يزيد عن 5 بيكو جرام، أي خمسة أجزاء من تريليون جزء من الجرام.. وهذا يعني أن مجموع أوزان النسخ المكررة للمادة الوراثية في جميع خاليا جسمك هو: 250 جراما فحسب من مجموع وزنك!.. فسبحان اهلل!**

**ً برمجيا ليعطي كم ً هائالً من البرامج التشغيلية . ومن المعلوم ا والملف للنظر ان شرائط الحم النووي مع دقتها المتناهية لو تم توصيلها مع بع لكان كافية لسد المسافة من الشمس الى االرض علما انها تبلغ 149 مليون كيلومترا ! . هذا الشريط الذي يتكون من مجموعة هائلة من االسالك التي تترتب عليها المعلومات الوراثية والشفرات يبلغ من الدقة بحيث ان الحيز الذي يوجد فيه هذا الشريط :يكفي أن تعرفوا أن تالفيفه الحلزونية أو المغزلية المعجزة يبلغ طو اللفة الكاملة منها : 3.4 نانوميتر !!!..بل وتبلغ المسافة بين أي جزيئين على شريط واحد من أشرطة الـ DNA**  $\bf 0.34$  نانوميتر (أي عُشر طول اللفة الواحدة) والسؤال الآن :كيف **لكل هذه التعقيدات على هذا المستوى البالغ الصغر أن تحفظ نفسها بالصدفة مع الحركة الدائمة داخل الخلية بل ومع عمليات نسخ الـ DNA وغيرها من عمليات الترميم وغيرها ؟**

إن المعلومات الوراثيّة المخزّنة على شريط **DNA** هي أبدع نظام **تشغيل System Operating في العالم، وهو يفوق بمليارات المرات أحدث نظم التشغيل التي أنتجها اإلنسان لتتحكم في أحدث الحواسيب حتى يومنا هذا كالويندوز ولينوكس وغيرها.. هذا ألن هذا النظام ال يتحكم في حاسب واحد، بل في عدة منظومات هي أجهزة الجسم، التي تحتوي في مجموعها على 50 مليون مليون حاسب لها حوالي 86 دقيق )خاليا الجسم(، موصلة معا بشبكة عصبية يشغ مليار حاسب فائق هي خاليا األعصاب، ويتحكم فيها خادم Server مركزي عمالق اسمه المخ، الذي يتكون وحده من حوالي 14 مليار حاسب فائق السرعة )الخاليا العصبية(.. ويحتوي نظام التشغيل اإللهي DNA على كل البرامج الالزمة لتشغيل كل هذه المكونات المادية Hardware، باإلضافة إلى كل البيانات** الأساسية والبرامج الوظيفية التي تعطي لكل نوع من الكائنات الحيّة

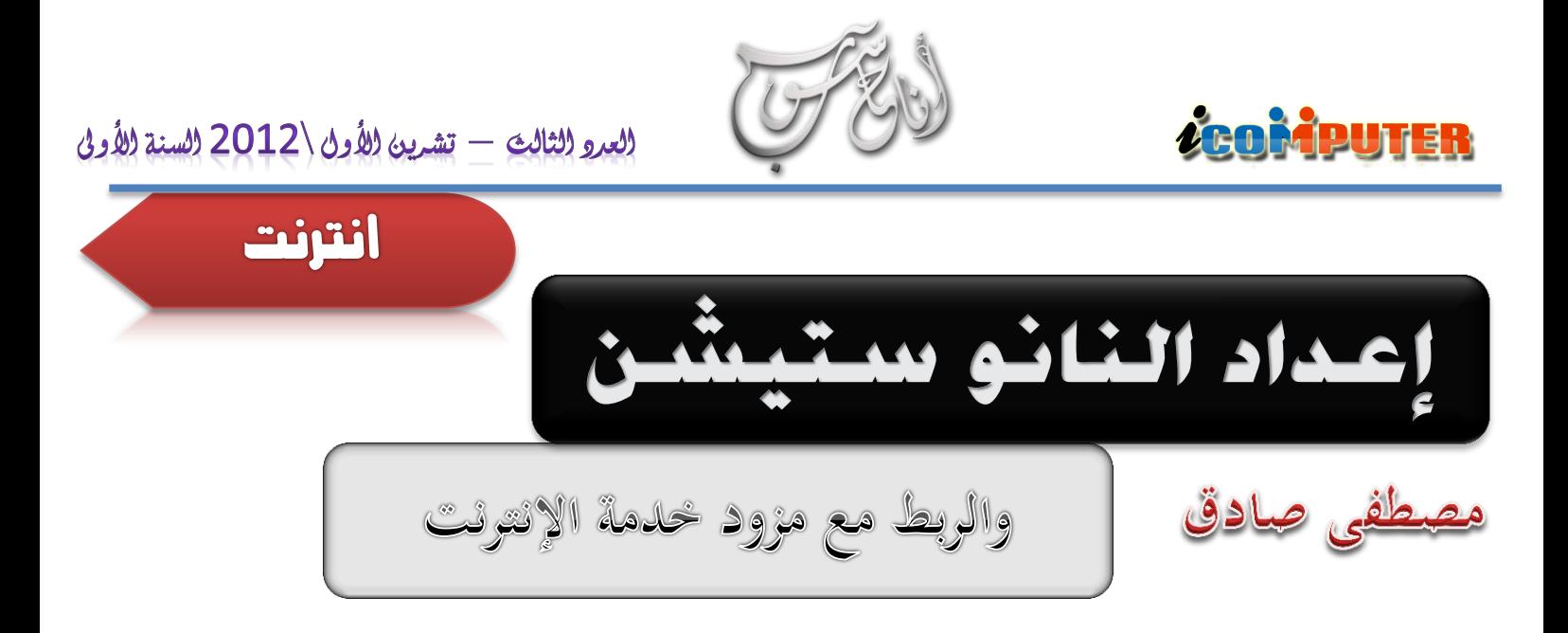

**هذا المقا هو درس تعليمي لطريقة إعداد جهاز النانو ستشين Station Nano الستقبا خدمة اإلنترن من مزود الخدمة المحلي وإعداد حاسوبك الستالم هذ الخدمة عن طريق الـ . Broadband**

**في بادئ االمر نقوم بربط الكيبل بالنانو ستيشن ، ثم نوجه النانو ستيشن صوب برج مركز الخدمة المراد استالم اشارة البث منه ، ثم نربط الكيبل بالجهة األخرى الى المحولة التي تعطي كهرباء للنانو**

**ستيشن ، وهذه المحولة فيها فتحتين ، نضع الكيبل الناز من النانو ستشين في فتحه ا POE ويخرج كيبل اخر من الفتحة االخرى الي هي LAN ويدخل في الحاسوب المراد تجهيزها بالن .**

**نأتي اآلن إلعداد الحاسوب للتعامل مع النانو ستيشن . نفتح My network and ( ثم( network( الى ومنه computer )change adapter setting( ثم( sharing center وبعدها نذهب الى ا )network area local )ونضغط عليه كلك يمين ونختار )properties )ثم الى ) internet ) protocol version 4**

**use the following IP ( ونضغط( properties( ثم address )ونقوم بإدخا العناوين ) IP ) كما يلي:**

**IP address: 192.168.1.24**

**Subnet Mask: 255.255.255.0**

**ثم )OK )ثم نغلق الصفحة.**

**في الخطوة الثالثة نفتح المتصفح ا )Explorer Internet ) Google ( او( Mozilla Firefox( او( opera( او chrome )ونكتب في حقل العنوان عنوان IP النانو ستيشن وهو 192.168.1.20 ثم نضغط )enter )عندها يطلب اسم المستخدم )name user )وهو ) ubnt ) وكلمة المرور ً )password )والتي هي ايضا )ubnt ).**

**عندها تفتح واجهة فيها قوائم منسدلة نختار منها )system )ونغير كلمة السر )لتجنب االختراق ألن الكلمة السرية الطبيعية معروفة للجميع!( من حقل )account administrative )فيطلب الكلمة السرية القديمة والجديدة وبعد ادخا المطلوب ننقر على زر )change )وبعدها نضغط على apply لتأكيد التغييرات التي قمنا بها وبعدها سوف يقوم بإعادة تشغيل النانو ستيشن وحفظ التغييرات.**

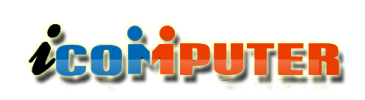

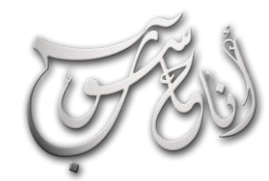

l

## **بعدها نذهب الى تبويب )Advanced )ونختار من )setting antenna )الخيار )vertical )حيث ان اغلب الشبكات عمودية االستقطاب ) ويمكنكم االستفسار من مزود الخدمة عن طريقة استقطاب الشبكة هل هي عمودية ام افقية ام قطرية ( ، وبعدها باألسفل نضغط على )change )وبعدها apply لحفظ التغييرات .**

**وفي الخطوة الرابعة نختار تبويب setup Link ثم )select ) الختيار الشبكة التي نريد ان نشترك بها بعد ان نكون قد وجهنا النانو ستيشن الى جهتها وعندها ستظهر قائمة بالشبكات المتاحة ولرؤية كل الشبكات ننقر على )scan )وبعدها نختار اسم المركز الذي نريد االشتراك معه وبعدها نضغط select ( من المؤكد انه كلما تكون اإلشارة اقل بالسالب فهذا يعني إشارة أقوى مثل 77- هي مثالً وكلما كان اقل يعني ان توجيه النانو على اقل جودة من 60- المركز صحيح وافضل ( ، بعد ا )scan )واختيار الشبكة المراد االشتراك معها ننقر على )change )وبعدها apply للتأكيد وننتظر ثواني.**

**بعدها نفتح تبويب ا )main ) لمعرفة نوعية وقوة االشارة باأللوان فإذا كان األلوان مستمرة لنهاية المؤشر ) وهذا يعني إن اخر مربعين ً باللون االزرق ( فهذا يعني إن اإلشارة قويه جدا.**

**وبعدها نرجع لـ IP التي وضعناها في Area Local Network ونزيلها ألننا لن نحتاجها بعد ذلك باختيار ثم( obtain an IP address automatically(**  $(ok)$ 

**بعدها نقوم بعمل اتصا جديد من نوع ) Broadband ) وبأتباع الخطوات التالية:**

## انترنت

**-1 ننقر على )panel control )ثم ) network setup new ( ثم( and sharing center connect to the ( ثم( connection or network )Broadband PPPOE( ثم( next( ثم( internet ثم )next )ثم ندخل اسم المستخدم وكلمة المرور التي اعطاها لنا صاحب المركز الذي اشتركنا معه بالخدمة ، ثم )connect).**

**-2 لغرض نقل اختصار لالتصا الجديد الى سطح المكتب نذهب الى )setting adapter change )وننقر على ا )broadband )نقرة ايمن ونختار )shortcut create ) وحين يطلب نقل االختصار الى سطح المكتب ننقر )ok)**

### (لعرو (لثالث - تشرين (لأول \2012 (لسنة (لأولى  $\overline{a}$

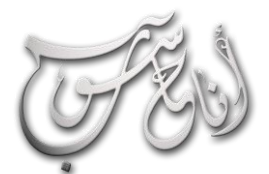

# **CEOMPUTER**

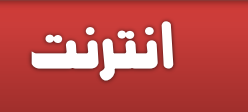

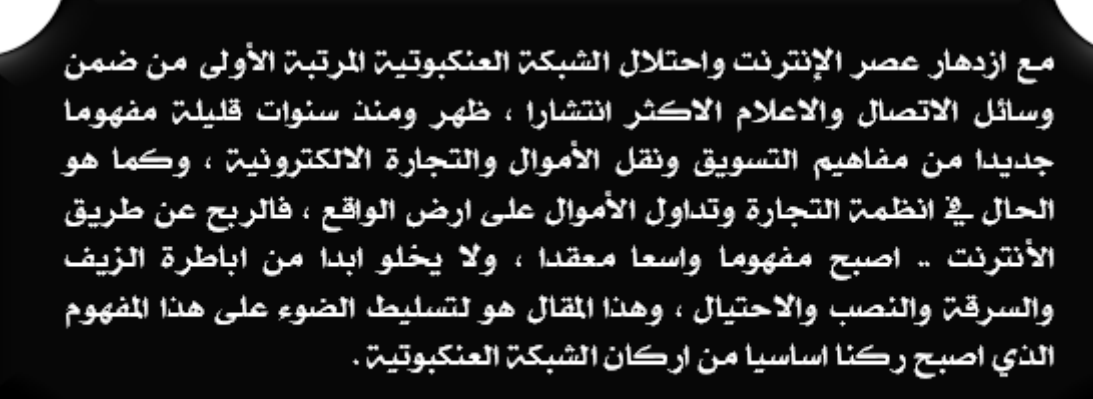

نوار السيلاوي

البنوك الالكترونية

للبك كالأشرنت

**بما إن الما اصبح ينقل الكترونيا ويخزن الكترونيا ايضا ، إذن البد من توفر مكان الكتروني افتراضي ليسهل التعامل مع ناقلي االموا او ماب ين اطراف التجارة االلكترونية .. لذا ظهرت البنوك**  الالكترونية التي تحتفظ بالأموال بشكل الكتروني افتراضي ليتم تناقله **من مكان الى مكان بصورة اكثر وثوقية وأمان .. ومن اشهر هذه البنوك :**

# **PayPal**

28 **بطاقة االئتمان آلالف المواقع الرئيسية ومن ضمنها موقع eBayوهو اشهر بنك الكتروني على االطالق ويعتبر خيارا للدفع بديال عن** 

**إن تنامي قوة الشبكة العنكبوتية وإمكاني وصولها لشتى انحاء الكرة**  الارضية ، جعلها مهيئة لظهور إمكانية تناقل الاموال الكترونيا ، فالآن **اصبح باإلمكان نقل االموا من اي مكان الى اي مكان بلمح البصر وبأقل تكلفة وبصورة اكثر امنا .. وهذا ما ساعد على ازدهار التجارة االلكترونية بكل صنوفها وأنواعها لتصبح حاليا هي نمط التجارة االكثر ازدهارا واالسرع جنيا لألرباح من اي طريقة اخرى .. وقبل**  الدخول في تفاصيل انواع التجارة الالكترونية وخفاياها واساليب **الربح من االنترن المختلفة .. البد لنا ان نعرج في البداية على جزء مهم جدا بل كبير في مجا التجارية االلكترونية العالمية .**

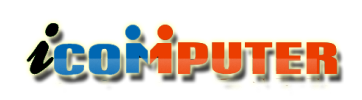

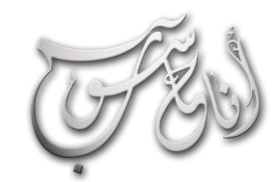

انترنت

(A) ALERTPAY

**يعتبر من أشهر البنوك االلكترونية ، و يعد االبرز استخداما في الشركات الربحية مثل شركات الـ PTC و غيرها . طرق السحب و الشحن متعددة ابرزها التعامل مع وسيط او استالم شيك على عنوان** المنزل .

يدعم هذا البنك معظم الدول العربية في سحب وتحويل الأموال ولا **يتطلب وجود بطاقة ائتمان لتفعيل الحساب .**

# e-gold

l

**بنك قديم حصل على شهرة كبيرة في مدة قصيرة . معظم المستثمرين يتعاملون معه وذلك بسبب انخفاض عمولة تحويل األموا فهو يسمح لك أن تستخدم الذهب على انه عملة ولذلك فهو وسيلة مثلى لتحويل األموا بسهولة عبر االنترن وال يوجد شخص يعمل في التجارة اإللكترونية ال يعرف هذا البنك. ويعتبر هذا البنك االكثر حصانة ضد تغير العملة او تذبذب قيمتها ألنه يتعامل بقيمة الذهب الثابتة .**

### أنواع الربح من الإنترنت

**سنأخذ هنا اهم انواع الربح من االنترن وهي :**

### -**1** الربح مقابل الظهور CPM :

29 **هذه الطريقة بوضع بانر دعائي في موقعك ويتم الدفع لك مقابل من اقدم انواع الربح من االنترن واكثرها موثوقية من بين انواع الربح االخرى .. كما انها االكثر ربحا وتحصيال لألموا .. وتتلخص فكرة** 

**و Amazon و Facebook . في تشرين األو 2002 اصبح موقع PayPal شركة تابعة بالكامل لـ eBay . ويقع المقر الرئيسي لهذا البنك في والية كاليفو رنيا في الواليات المتحدة االمريكية . مالكي حساب PayPal يجب ان تكون اعمارهم اكبر من 18 سنة ولديهم بطاقة سحب او بطاقة ائتمان وحساب مصرفي حقيقي . الدو العربية التي يدعمها هذا البنك في سحب وتحويل**  الأموال هي : الإمارات ، السعودية ، البحرين ، قطر ، الكويت ، **األردن ، الجزائر ، المغرب ، سلطنة عمان .**

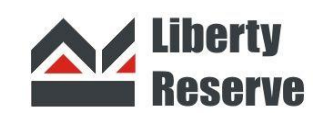

**وهو من أهم البنوك اإللكترونية و األكثر شهرة على اإلطالق فقد أنتشر هذا البنك بشكل كبير واستحوذ على اهتمام الكثير من الشركات و والمستثمرين ، يتميز هذا البنك بوجود تقنية تقنية وهذه Custom Welcome Message CWM فريدة من نوعها وهي رسالة الترحيب الخاصة بك والتي تحددها عند التسجيل ألو مرة في حسابك هذه الرسالة تظهر لك في كل مرة تدخل فيها إلى حسابك وبذلك تعرف أنك في موقع البنك الصحيح وليس في موقع مزيف مما يؤمن درجة عالية من األمان. يمكنك الربح من هذا البنك يمكنك وذلك بتسويقه والدعوة للتسجيل عن طريقك من خال الرابط الخاص بك، حيث ستربح 0.25 سن )ربع دوالر( عند اشتراك شخص م من خال رابطك الخاص في البنك وستربح %10 عمولة عن كل عملية يقوم بها ، ولكن يشترط أن يكون لديك رصيد بحد أدنى \$10 حتى تستفيد من هذه الميزات .**

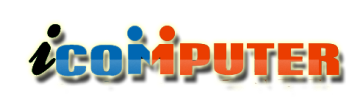

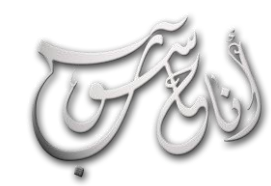

انترنت

**تدفع للمشتركين معها ، ناهيك عن الوق الضائع المستهلك في تصفح الروابط واإلعالنات المختلفة .**

**هذه هي أهم طرق الربح من خال اإلنترن مع مالحظة مهمة إن جميع هذه الطرق مجانية ، اي انها ال تتطلب منك دفع مبلغ من**  المال لاستثماره وتنميته ، بل يمكنك البدء من الصفر وتجميع الأموال .

**وهناك طرق اخرى كثيرة مثل تثيب برامج معينة في جهازك وجعلها تعمل ويتم حساب ربحك من خال احتساب الوق الذي استمر فيه البرنامج بالعمل ، كما ان هناك انواع اخرى تتضمن القيام بأمور**  خاصة كلعب لعبة ما او إرسال الإيميلات وغيرها الكثير ..

**بقي ان نتعرض لجانب اخر من جوانب الربح من االنترن ، وهو الجانب المؤسساتي والذي يدخل في نطاق المتاجرة الحقيقية القائمة**  على التبادل بالمال او الجهد .. وهذا الجانب هو الجانب الأساسي **الذي قام عليه مبدأ التجارة االلكترونية والتي يمكن لمن يريد الدخو**  في مجال التجارة الالكترونية وتحصيل الأموال من المنزل ان يتعامل **بها و التي من اهم انواعها :**

## أنواع التجارة الإلكترونية

-**1** C2B – تاجر لمستهلك **: وهذا النوع هو الظاهر لنا ً ، وفيه يقوم صاحب كمستهلكين ألننا نتعامل معه بشكل يومي تقريبا ً العمل أو المنشأة بتقديم خدماتها / منتجاتها الكتر ونيا للمستهلكين . قد تكون المنشأة لها تواجد فعلي على أرض الواقع أو قد تكون منشأة على اإلنترن .**

**ظهور االعالن . وتعتبر هذه الطريقة من اسهل الطرق للربح من موقعك ألنها ال تحتاج الى مجهود ، ولكنها تحتاج الى عدد كبير من**  الزوار ، ومعدل الربح ضعيف بعض المواقع الاعلانية تدفع لك **0.05 لكل 1000 ظهور وهذا يعنى انك تحتاج الى ماليين الزوار للحصو على 100 او200 دوالر شهريا .**

### -**2** الربح مقابل النقر CPC :

**الربح مقابل الضغط مختلف عن الظهور في انه يتم الدفع لك عندما يضغط الزائر على االعالن ، معد الربح من الضغط أعلى من الربح مقابل الظهور ويمكنك الحصو دخل مناسب حتى لو كان موقعك صغير . مفتاح النجاح من الدفع مقابل الضغط هو الحصو على زوار مستهدفين للموقع . من اشهر البرامج التي تتعامل بهذه الطريقة هو برنامج شركة Google العمالقة والذي يسمى Google AdSense الذي يمكن اصحاب المواقع التي تدخل في هذا البرنامج من ربح مبالغ طائلة .**

### -**3** الربح من خالل المشاركة :

**وهو ما يسمى ببرامج ) األفليي ( ، وهو من أكثر الطرق المربحة للربح من موقعك ، حيث تدفع لك عمولة مقابل أداء معين مثل شراء منتج معين أو تنزيل برنامج أو التسجيل في موقع . برامج األفليي قد تجعلك تكسب عائدا ضخما لوجود العديد من المنتجات مقابل عمولة كبيرة ، في مجاالت متعددة مثل الصحة والسفر.**

#### -**4** الربح من خالل التصفح :

**هذه الطريقة ، هي من اكثر الطرق احتياال على المشاركين بها ، حيث ان الشركة تعدك بدفع مبلغ من الما مقابل تصفحك لصفحة معينة او النقر على اعالن او بانر دعائي او رابط معين ، ولكن لألسف حاليا اكثر من %80 من هذه الشركات هي محتالة وال** 

### (لعرو (لثالث - تشرين (لأول \2012 (لسنة (لأولى  $\overline{\phantom{a}}$

انترنت

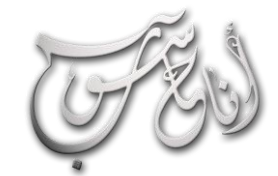

# **ZCOMPUTER**

**المثا الكالسيكي في هذا الباب هو موقع أمازون حيث يقوم المستهلك بشراء ما يريد من منتجات .**

-**2** B2C - مستهلك لتاجر **: وهذا النوع من التجارة د االلكترونية ، م يق صاحب العمل أو المنشأة طلب أو إعالن ويقوم المستهلكين بتوفير طلبات صاحب الطلب أو المناقصة .**

**مثا : مواقع العمل عن بعد والبحث عن محترفين لإلجابة على األسئلة أو لتأدية مهام معينة ، موقع oDesk يعد أحد أشهر المواقع في هذا المجا .**

-**3** C2C – مستهلك لـمستهلك **: في هذا النوع من أنواع التجارة االلكترونية ، يقوم المستخدمين العاديين بإقامة التعامالت االلكترونية بينهم بصورة مباشرة ، وبدون الحاجة لوجود جدا لدى ً أي تدخل من منظمة أو جهة . هذا النوع رائج المستخدمين لما توفره بع المواقع المحتضنة لمثل هذا النوع من التجارة تسهيالت كبيرة تريح المستخدمين في تعامالتهم .**

**مثا : موقع eBay الشهير للمزايدة على السلع التي يضيفها** المستخدمين ، وموقع المبوّبات الشهير Craigslist.

[www.paypal.com](http://www.paypal.com/)

بنك PayPal

Liberty reserve بنك

[www.libertyreserve.co](http://www.libertyreserve.com/)

[m](http://www.libertyreserve.com/)

بنك Alertpay

[www.alertpay.com](http://www.alertpay.com/)

e-Gold بنك

[www.e-gold.com](http://www.e-gold.com/)

 $e$ وقع  $e$ 

[www.ebay.com](http://www.ebay.com/)

موقع Amazon

[www.amazon.com](http://www.amazon.com/)

موقع oDesk

[www.odesk.com](http://www.odesk.com/)

#### (لعرو (لثالث - تشرين (لأول \2012 (لسنة (لأولى l

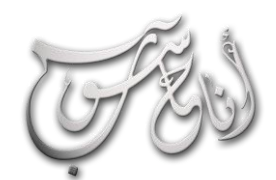

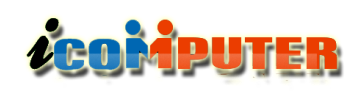

# مواقع تعمك

## **موقع ) خمتلف ( لزائر خمتلف**

**موقع رائع ومختلف حقا في محتواه وفي تصميمه ، فهو يحتوي على مواد عديدة متنوعة تجعلك تعتقد انك في موقع شامل متكامل ال تحتاج الى تصفح مواقع اخرى بعده ..**

**عالم من الغرائب والعجائب والمواضيع العديدة والمفيدة والغير مسبوقة**

**رابط الموقع :**

**[http://www.mokhtlf.com/](http://www.osun.org/)**

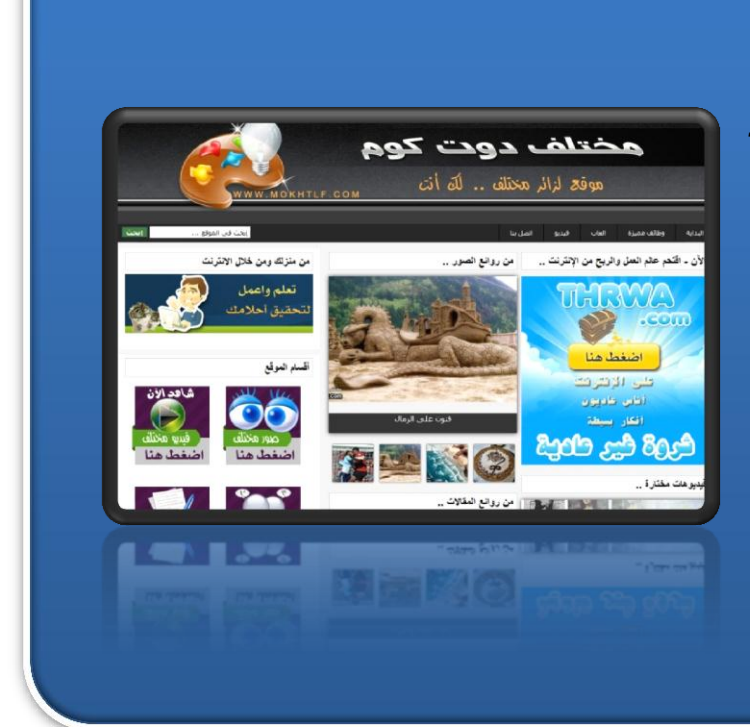

# **موقع ) كاريكاتري عراقي ( للرتفيه**

**فن الكاريكاتير أو فن المأساة الضاحكة ، هو من أكثر الفنون التشكيلية قربا لطبيعة الشعوب ، ألنه ينقل الواقع المقلوب بصورة ساخرة ، مما يمكنه أن يحد من التجاوزات واالنحرافات الخاطئة .**

موقع (كاريكاتير عراقي ) هو اول مرقع عربي متخصص في رسوم الكاريكاتير الهادفة **والمعبرة**

**رابط الموقع :**

**http:// www.karekater.com/**

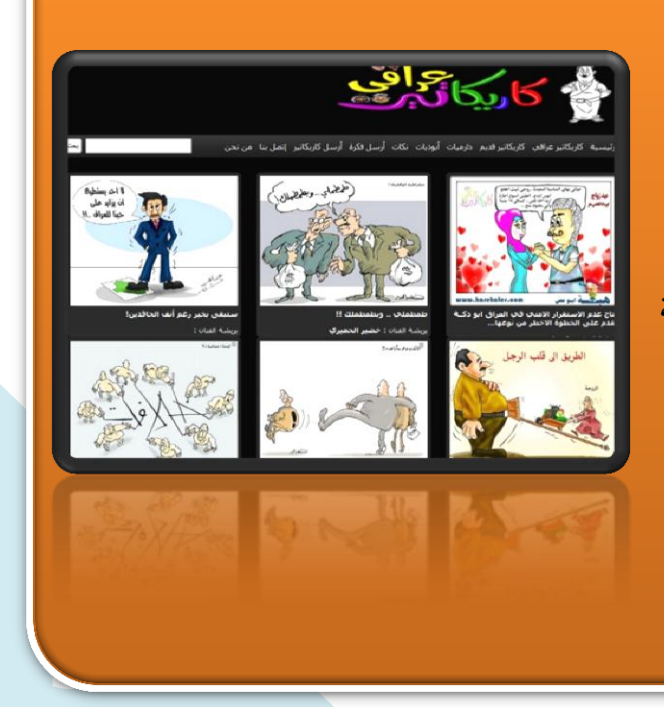

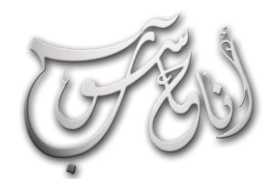

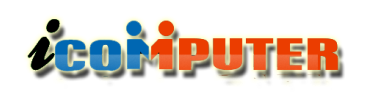

### (لعرو (لثالث - تشرين (لأول \2012 (لسنة (لأولى  $\overline{a}$

# مواقع تعمك

# موقع ( العاني ) .. لكل رسم معنى

**قاموس ومعجم المعاني متعدد اللغات والمجاالت، يحوي قاموس عربي عربي و عربي انكليزي ثنائي وعربي فرنسي ثنائي وعربي اسباني ثنائي وعربي برتغالي ثنائي.**

**رابط الموقع :**

## **<http://www.almaany.com/>**

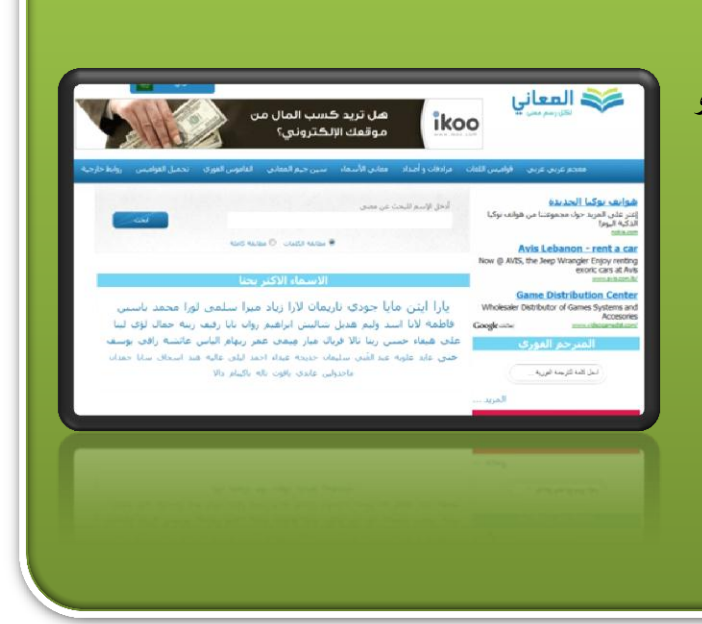

## **لتحميل العدد السابق من اجمللة :**

**العدد الثاني - تموز 2012**

**<http://www.mediafire.com/view/?ub65ik9ca4buhto>**

**او :**

**<http://www.kutub.info/library/book/10395>**

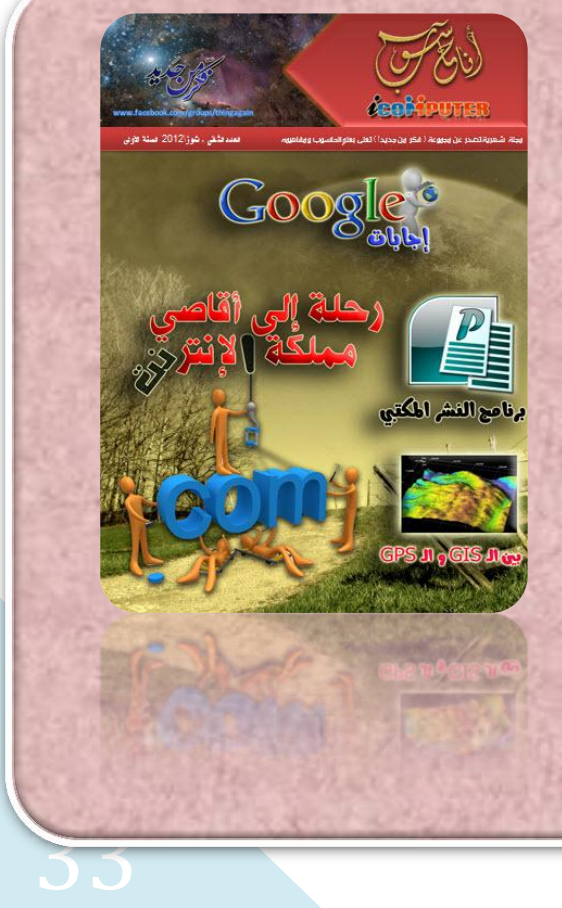

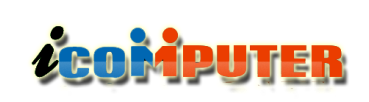

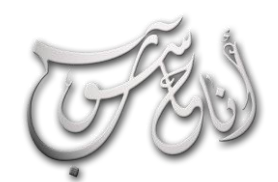

**CAKI** 

## (لعرو للثالث - تشرين للأول \2012 للسنة للأولى

# كاريكاتير

### إعالن

 $\overline{a}$ 

تعلن مجلة ( أنا حاسوب ) عن حاجتما لرسام كاريكاتير ليتولى تحرير صفحة الكاريكاتير في المجلة .. فعلى من يجد في نفسه الرغبة والكفاءة .. مراسلة أسرة تحرير المجلة على البريد اإللكتروني :

### [icom.rethink@gmail.com](mailto:icom.rethink@gmail.com)

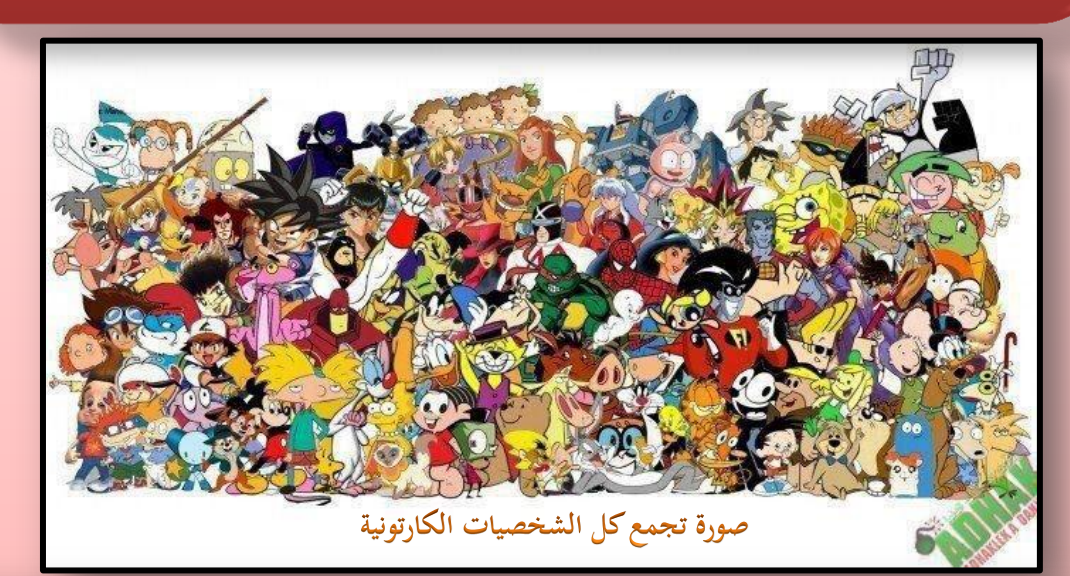

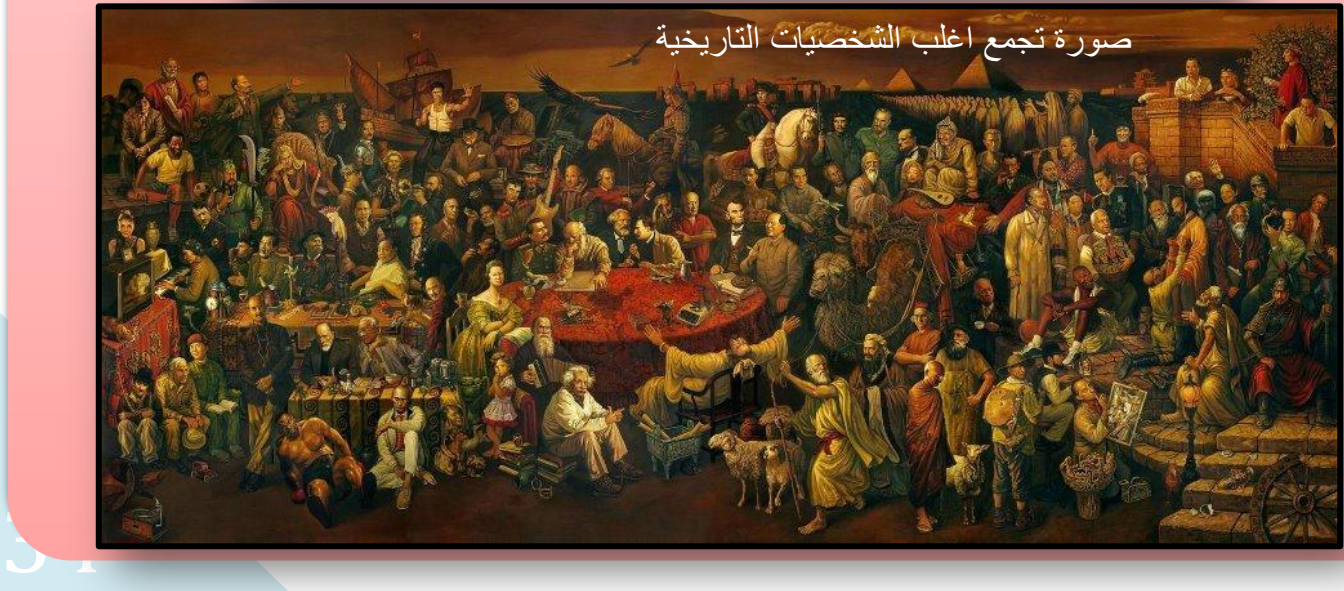

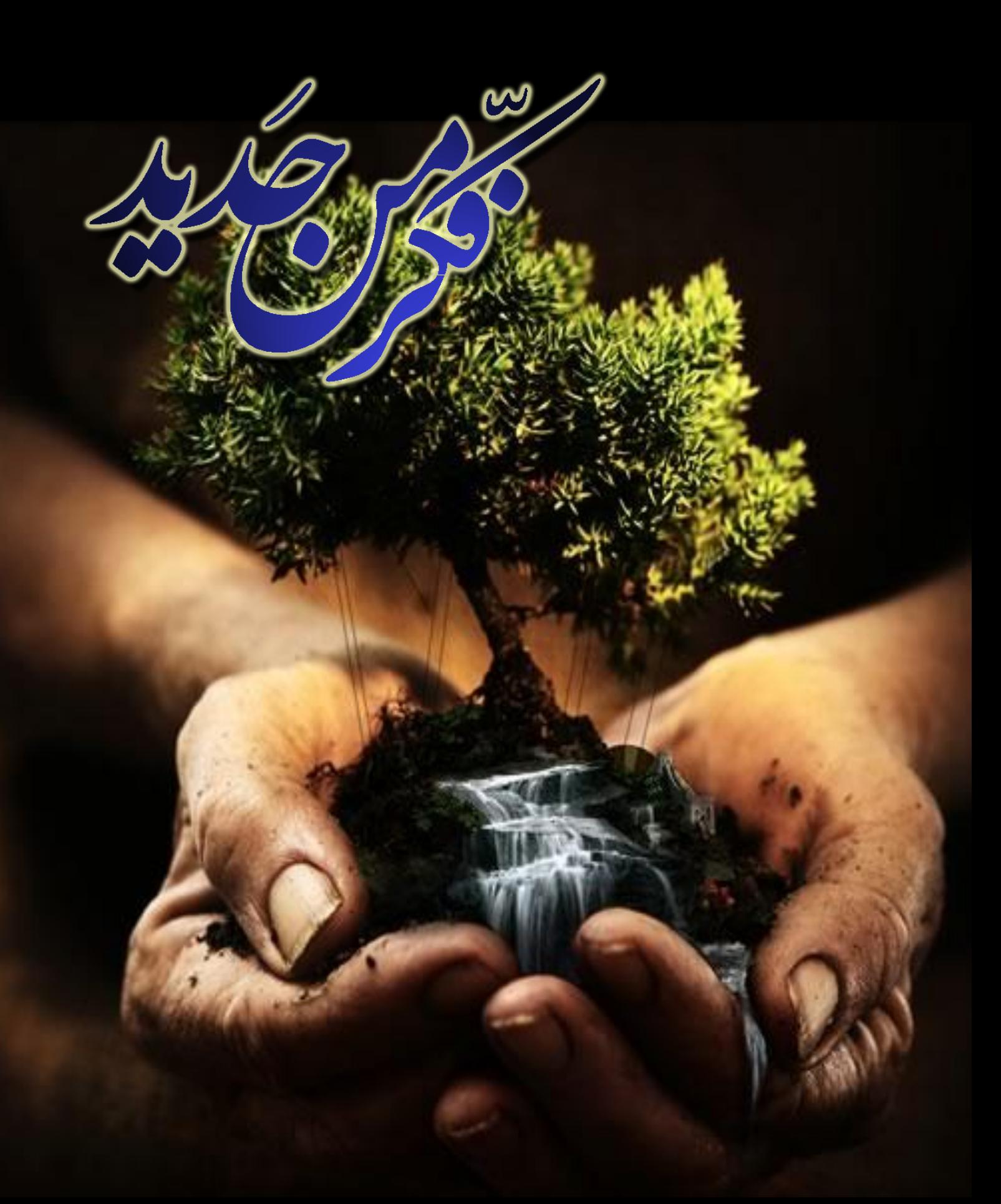

**ايميل المجلة icom.rethink@gmail.com رابط المجموعة <https://www.facebook.com/groups/thingagain/>**